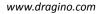

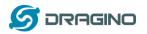

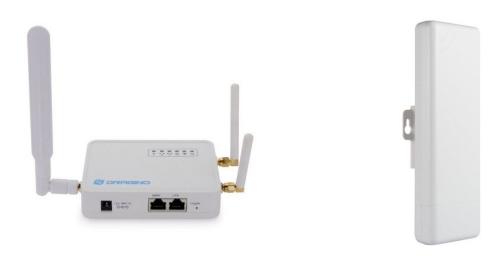

# LG02/OLG02 LoRa Gateway User Manual

## Document Version: 1.6.1

Firmware Version: LG02\_LG08--build-v5.3.1581838658-20200216-1539

| Version | Description                                                      | Date        |
|---------|------------------------------------------------------------------|-------------|
| 1.0     | Release                                                          | 2018-Sep-11 |
| 1.1     | Enrich content for ABP                                           | 2018-Oct-07 |
| 1.2     | Add TCP_IP Client Instruction, Add Radiohead support             | 2018-Nov-5  |
|         | (firmware ver > LG02_LG08build-v5.1.1541419802-20181105-2011)    |             |
| 1.3     | Add notice for recover mode, add packet relay mode example.      | 2018-Dec-27 |
|         | Add Example for LoRa RAW.                                        |             |
|         | Add Manual for MQTT mode                                         |             |
|         | (firmware ver > LG02_LG08build-v5.1.1545026772-20181217-1407)    |             |
| 1.4     | Add Customized Script Feature                                    | 2019-Jan-19 |
|         | (firmware ver >LG02_LG08build-v5.1.1547896817-20190119-1921)     |             |
| 1.5     | -Add Downlink support and example.                               | 2019-Jan-30 |
|         | (firmware ver >LG02_LG08build-v5.1.1548820215-20190130-1151)     |             |
|         | -Correct typo for the UNO code of example for lg02_single_rx_tx  |             |
| 1.5.1   | Add How to control LEDs, add hardware source, improve limitation | 2019-May-13 |
|         | description.                                                     |             |
| 1.5.2   | Relay mode limitation, MQTT instruction                          | 2019-Jun-19 |
| 1.5.3   | Add photo for OLG02 SIM card installation                        | 2019-Nov-01 |
| 1.5.4   | Change the HTTP Port and SSH port for firmware version > v5.3    | 2019-Nov-26 |

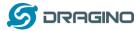

www.dragino.com

| 1.6.0 | Add more features, remote access      | 2020-Mar-02 |
|-------|---------------------------------------|-------------|
| 1.6.1 | Add contents for access to the device | 2020-Mar-16 |

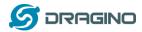

| 1. | Ir  | ntrodu | ction                                                        | .6  |
|----|-----|--------|--------------------------------------------------------------|-----|
|    | 1.1 | Wha    | t is LG02 & OLG02                                            | .6  |
|    | 1.2 | Spec   | ifications                                                   | . 7 |
|    | 1.3 | Feat   | ures                                                         | .9  |
|    | 1.4 | Syste  | em Structure                                                 | .9  |
|    | 1.5 | Appl   | ications                                                     | 10  |
|    | 1.6 | Hara   | lware Variants                                               | 11  |
|    | 1.7 | Insta  | III SIM card in 4G module                                    | 12  |
|    | 1.8 |        | ware Change log                                              |     |
|    | -   |        |                                                              |     |
| 2. | Α   | ccess  | and configure LG02                                           | 13  |
|    | 2.1 | Conr   | nect via WiFi                                                | 13  |
|    | 2.2 | Conr   | nect via Ethernet                                            | 13  |
|    | 2.3 | Acce   | ss Configure Web UI                                          | 14  |
| 3. | Ţ   | vpical | Network Setup                                                | 15  |
|    |     |        |                                                              |     |
|    | 3.1 |        | view                                                         |     |
|    | 3.2 |        | WAN port to access Internet                                  |     |
|    | 3.3 | Acce   | ss Internet as a WiFi Client                                 | 16  |
|    | 3.4 | Use    | built-in 4G modem for internet access                        | 18  |
|    | 3.5 | Chec   | k Internet connection                                        | 20  |
| 4. | E   | xampl  | e 1: Configure as a LoRaWAN gateway – LoRaWAN mode           | 21  |
|    | 4.1 | Crea   | te a gateway in TTN Server                                   | 21  |
|    | 4.2 | Conf   | igure LG02 Gateway                                           | 23  |
|    |     | .2.1   | Configure to connect to LoRaWAN server                       |     |
|    | 4   | .2.2   | Configure LG02's RX frequency                                |     |
|    | 4.3 | Crea   | te LoRa End Node                                             | 25  |
|    |     | .3.1   | About Limited support for LoRaWAN                            |     |
|    | -   | .3.2   | Preparation                                                  |     |
|    |     | .3.3   | Test with OTAA LoRa end node (LoRa Shield + UNO)             |     |
|    | 4   | .3.4   | Test with ABP LoRa end node (LoRa Shield + UNO)              |     |
| 5. | E   | xampl  | e 2: Control LoRa radio directly as general LoRa transceiver | 35  |

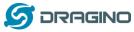

| 5.1   | User LoRa Radio via pkt_fwd                                                     | 35 |
|-------|---------------------------------------------------------------------------------|----|
| 5     | 1.1 Use pkt_fwd to receive                                                      | 35 |
| 5     | .1.2 Use pkt_fwd to transmit                                                    | 35 |
| 5.2   | Use LoRa radio device directly                                                  | 37 |
| 6. E  | xample 3: MQTT Transfer Mode                                                    | 40 |
| 7. E  | xample 4: TCP IP Client Mode                                                    | 41 |
| 8. E  | xample 5: Write a customized script                                             | 43 |
| 9. E  | xample 6: LoRaWAN Packet Relay mode                                             | 45 |
| 9.1   | How it works                                                                    | 45 |
| 9.2   | Limitation                                                                      | 47 |
| 10. M | Nore features                                                                   | 48 |
| 10.1  | Remote Access                                                                   | 48 |
| 10.2  | ? More instructions                                                             | 48 |
| 11. L | inux System                                                                     | 48 |
| 11.3  | SSH Access for Linux console                                                    | 48 |
| 11.2  | 2 Edit and Transfer files                                                       | 50 |
| 11.3  | B File System                                                                   | 50 |
| 11.4  | Package maintain system                                                         | 52 |
| 12. L | Jpgrade Linux Firmware                                                          | 53 |
| 12.1  | Upgrade via Web UI                                                              | 53 |
| 12.2  | 2 Upgrade via Linux console                                                     | 53 |
| 13. F | AQ                                                                              | 54 |
| 13.2  | Why there is 433/868/915 version LoRa part?                                     | 54 |
| 13.2  | 2 What is the frequency range of LG02 LoRa part?                                | 54 |
| 13.3  | 3 What does "Limited support on LoRaWAN"?                                       | 54 |
| 13.4  | Can I develop my own application for LG02?                                      | 56 |
| 13.5  | Can I make my own firmware for LG02? Where can I find the source code of LG02?  | 56 |
| 13.6  | 5 Can I change the LoRa behavior of LG02?                                       | 56 |
| 13.7  | On OTAA mode, if I use the other frequency, how should I modify in the library? | 56 |

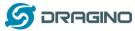

| 13  | 3.8   | How can I reset the device to factory default?                     | 57 |
|-----|-------|--------------------------------------------------------------------|----|
| 13  | 3.9   | Can I control the LEDs?                                            | 58 |
| 14. | Troul | ble Shooting                                                       | 59 |
| 14  | 4.1   | I get kernel error when install new package, how to fix?           | 59 |
| 14  | 4.2   | How to recover the LG02 if firmware crash                          | 60 |
| 14  | 4.3   | I configured LG02 for WiFi access and lost its IP. What to do now? | 61 |
| 15. | Orde  | r Info                                                             | 62 |
| 16. | Packi | ing Info                                                           | 62 |
| 17. | Supp  | ort                                                                | 62 |
| 18. | Refe  | rence                                                              | 64 |

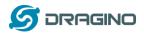

### 1. Introduction

### 1.1 What is LG02 & OLG02

LG02 & OLG02 are an open source dual channels LoRa Gateway. It lets you bridge LoRa wireless network to an IP network via WiFi, Ethernet, 3G or 4G cellular. The LoRa wireless allows users to send data and reach extremely long ranges at low data-rates. It provides ultra-long range spread spectrum communication and high interference immunity.

LG02 & OLG02 have rich internet connection method such as WiFi interface, Ethernet port and USB host port. These Interfaces provide flexible methods for users to connect their sensor networks to Internet.

LG02 & OLG02 can support the LoRaWAN protocol in single frequency and customized LoRa transition protocol. The design of LG02 is use the Linux to directly control two sx1276/sx1278 LoRa modules which lets the LoRa can works in full duplex LoRa mode and increase the communication efficiency.

LG02 can be used to provide a low cost IoT wireless solution to support 50~300 sensor nodes.

Except LoRaWAN mode, LG02 can support multiply working mode such as: LoRa repeater mode, MQTT mode, TCP/IP Client mode, TCP/IP Server mode to fit different requirement for IoT connection. Click this link for more info about the modes.

LG02 & OLG02 provide a low cost for your IoT network connection. Compare to the cost with normal SX1301 LoRaWAN solution. LG02 & OLG02 is only of its 1/4 or less cost. This makes the LG02 very suitable to set up small scale LoRa network or use it to extend the coverage of current LoRaWAN network.

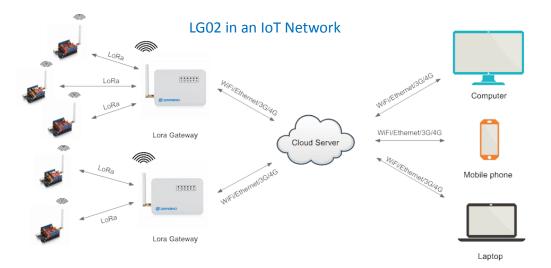

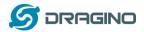

#### **1.2 Specifications**

#### Hardware System:

Linux Part:

- ➢ 400Mhz ar9331 processor
- 64MB RAM
- > 16MB Flash

#### Interface:

- > 10M/100M RJ45 Ports x 2
- ➢ WiFi : 802.11 b/g/n
- LoRa Wireless
- Power Input: 12V DC
- USB 2.0 host connector x 1
- USB 2.0 host internal interface x 1
- 2 x LoRa Interfaces

#### WiFi Spec:

- ➢ IEEE 802.11 b/g/n
- Frenquency Band: 2.4 ~ 2.462GHz
- Tx power:
  - ✓ 11n tx power : mcs7/15: 11db mcs0 : 17db
  - ✓ 11b tx power: 18db
  - ✓ 11g 54M tx power: 12db
  - ✓ 11g 6M tx power: 18db
- Wifi Sensitivity
  - ✓ 11g 54M : -71dbm
  - ✓ 11n 20M : -67dbm

#### LoRa Spec:

- Frequency Range:
  - ✓ Band 1 (HF): 862 ~ 1020 Mhz
  - ✓ Band 2 (LF): 410 ~ 528 Mhz
- 168 dB maximum link budget.
- +20 dBm 100 mW constant RF output vs.
- ➤ +14 dBm high efficiency PA.
- Programmable bit rate up to 300 kbps.
- ▶ High sensitivity: down to -148 dBm.
- Bullet-proof front end: IIP3 = -12.5 dBm.
- Excellent blocking immunity.
- Low RX current of 10.3 mA, 200 nA register retention.
- Fully integrated synthesizer with a resolution of 61 Hz.
- FSK, GFSK, MSK, GMSK, LoRaTM and OOK modulation.
- Built-in bit synchronizer for clock recovery.

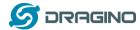

- Preamble detection.
- > 127 dB Dynamic Range RSSI.
- > Automatic RF Sense and CAD with ultra-fast AFC.
- > Packet engine up to 256 bytes with CRC.
- > Built-in temperature sensor and low battery indicator.

### Cellular 4G LTE (optional):

- Quectel <u>EC25 LTE module</u>
- Micro SIM Slot
- Internal 4G Antenna + External 4G Sticker Antenna.
- Up to 150Mbps downlink and 50Mbps uplink data rates
- Worldwide LTE, UMTS/HSPA+ and GSM/GPRS/EDGE coverage
- MIMO technology meets demands for data rate and link reliability in modem wireless communication systems

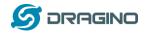

### **1.3 Features**

- ✓ Open Source OpenWrt LEDE system
- ✓ Low power consumption
- ✓ Firmware upgrade via Web
- ✓ Software upgradable via network
- ✓ Flexible protocol to connect to IoT servers
- ✓ Auto-Provisioning
- ✓ Built-in web server
- ✓ Managed by Web GUI, SSH via LAN or WiFi
- ✓ Internet connection via LAN, WiFi, 3G or 4G
- ✓ Failsafe design provides robustly system
- ✓ 2 x SX1276/SX1278 LoRa modules
- ✓ Full duplex LoRa transceiver
- ✓ Two receive channels, and one transmit channel
- ✓ Limited support in LoRaWAN/ Support Private LoRa protocol
- ✓ Support upto 300 nodes
- ✓ LoRa band available at 433/868/915/920 Mhz
- ✓ Max range in LoRa: 5~10 km. Density Area:>500m

### 1.4 System Structure

LG02 System Overview:

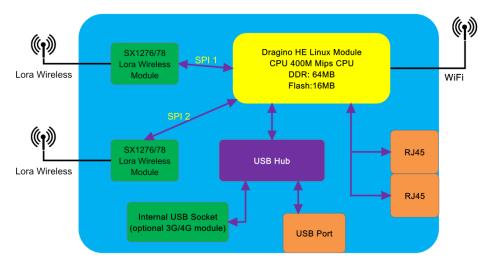

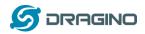

### 1.5 Applications

## **Dragino Lora Gateway for IoT Applications**

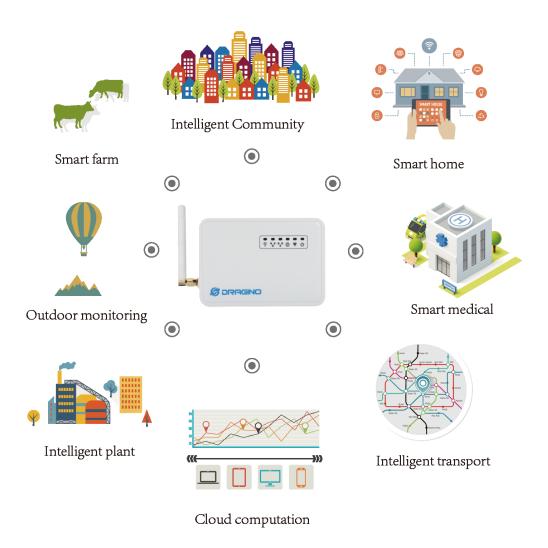

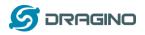

### **1.6 Hardware Variants**

The LG02 and OLG02 use the same firmware and have the same feature in the software side. In this document, we will use LG02 as the model number to explain the feature.

| Model | Photo                                                                                                    | Description                                                         |
|-------|----------------------------------------------------------------------------------------------------|---------------------------------------------------------------------|
| LG02  | Caracteria<br>Constanting<br>Caracteria<br>Caracteria | Indoor version for dual channel LoRa Gateway,<br>without 4G module  |
| LG02  |                                                                                                    | Indoor version for dual channel LoRa Gateway, include<br>4G module. |
| OLG02 | 8                                                                                                    | Outdoor version for dual channel LoRa Gateway                       |

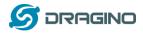

### 1.7 Install SIM card in 4G module

For LG02 & OLG02 4G version, the 4G module is inside the box, please open the box and use below direction to install the SIM card

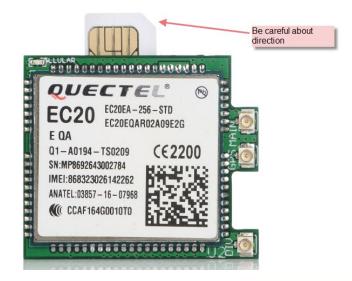

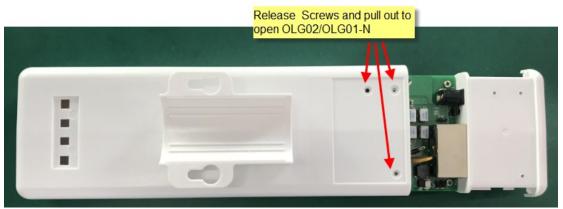

### **1.8 Firmware Change log**

Please see this link for firmware change log:

http://www.dragino.com/downloads/index.php?dir=LoRa\_Gateway/LG02-OLG02/Firmware/&file =ChangeLog

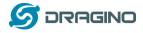

### 2. Access and configure LG02

The LG02 is configured as a WiFi AP by factory default. User can access and configure the LG02 after connect to its WiFi network.

### 2.1 Connect via WiFi

At the first boot of LG02, it will auto generate a WiFi network call *dragino-xxxxxx* Note: In latest version firmware, it has been password protected and the password is: dragino+dragino

User can use the laptop to connect to this WiFi network. The laptop will get an IP address 10.130.1.xxx and the LG308 has the default IP 10.130.1.1

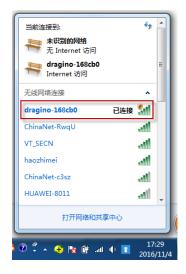

Note: If device has been configured to work in WiFi Client Mode, the WiFi AP mode will be disable and user can't see the dragino wifi SSID.

### 2.2 Connect via Ethernet

Alternatively, you can connect your PC to the LG02 <u>WAN port</u> via Ethernet cable and obtain an IP address via DHCP. User can see this ip address from uplink router.

The LAN port is configured as DHCP router by default, user can connect the PC to LAN port and set PC to DHCP mode, it will get IP from LAN port and be able to access to the device. The default IP in LAN port is 10.130.1.1

The LAN port also has a fall back ip address for access if user doesn't connect to uplink router.

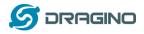

### 2.3 Access Configure Web UI

Open a browser on the PC and type in the LG02 ip address (depends on your connect method) <u>http://10.130.1.1/</u> (Access via WiFi AP network or LAN port)

or

http://IP\_ADDRESS or <u>http:// IP\_ADDRESS:8000</u> (The web port has been changed to 8000 in <u>WAN interface</u>(WAN port or WiFi Client Mode) since firmware 5.3.xxx firmware)

User will see the login interface of LG02.

The account for Web Login is:

| User Name:                | root                                           |        |         |                    |           |
|---------------------------|------------------------------------------------|--------|---------|--------------------|-----------|
| Password:                 | dragino                                        |        |         |                    |           |
| 🖉 dragino-168cb0 - LuCI 🗙 |                                                |        |         | <br>Cont. Name and | <br>(Bard |
| ← → C 🗋 10.130.1.1/cgi    | -bin/luci/admin                                |        |         |                    | <br>      |
| dra                       | agino-168cb0                                   |        |         |                    |           |
|                           | uthorization Re<br>use enter your username and | -      |         |                    |           |
|                           | Username                                       | root   | root    |                    |           |
|                           | Password                                       |        | dragino |                    |           |
|                           | Login 🛛 🔞 Reset                                |        |         |                    |           |
| DRA                       | AGINO TECHNOLOGY CO., L                        | IMITED |         |                    |           |

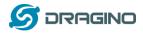

### 3. Typical Network Setup

#### 3.1 Overview

LG02 supports flexible network set up for different environment. This section describes the typical network topology can be set in LG02. The typical network set up includes:

- ✓ WAN Port Internet Mode
- ✓ WiFi Client Mode
- ✓ WiFi AP Mode
- ✓ USB Dial Up Mode

#### 3.2 Use WAN port to access Internet

By default, the LG02 set to use WAN port as network connection. When connect LG02's WAN port to router, LG02 will get IP from router and have internet access. The network status can be checked as below:

| dragino-1b82          | 2 <b>88</b> Sta         | atus <del>-</del> System <del>-</del> Net                                                                              | work 👻 Service 🕶             |                     |                                  | AUTO R                   |
|-----------------------|-------------------------|----------------------------------------------------------------------------------------------------|------------------------------|---------------------|----------------------------------|--------------------------|
| WAN LAN               |                         |                                                                                                    |                              |                     |                                  |                          |
| Interfaces            |                         |                                                                                                    | , aan bridge eeueral         | interferen hu tiski | ng the "bridge interfaces" field | l and onter the names of |
| 1 0 7                 |                         | spaces. You can also use                                                                                               | •                            |                     | • •                              | and enter the names of   |
| Common Con            | nfiguratio              | n                                                                                                    |                              |                     |                                  |                          |
| General Setup         | Advanced                | d Settings Physical S                                                                                                  | ettings Firewal              | I Settings          |                                  |                          |
|                       | Status                  | Device: eth1<br>Uptime: 0h 4m 40s<br>MAC: A8:40:41:1B<br>RX: 729.05 KB (84<br>TX: 11.43 KB (88 P<br>IPv4: 10.130.2.171 | :82:8A<br>19 Pkts.)<br>kts.) |                     |                                  |                          |
|                       | Protocol                | DHCP client                                                                                                    | v                            |                     |                                  |                          |
| Hostname to<br>reques | send when<br>sting DHCP | dragino-1b8288                                                                                                    |                              |                     |                                  |                          |
| Back to Overvi        | iew                     |                                                                                                    |                              |                     | Save                             | & Apply Save             |

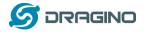

### 3.3 Access Internet as a WiFi Client.

In the WiFi Client Mode, Dragino acts as a WiFi client and gets DHCP from uplink router via WiFi. The step to set is as below:

### Step1:

In network -> Wireless, select Radio0 interface and scan.

| dragino-1b          | 8288 Status -                       | System - Ne            | etwork 🚽 S   | Service 👻 Logout            |                                       | AUTO REFRESH ON                 |
|---------------------|-------------------------------------|------------------------|--------------|-----------------------------|---------------------------------------|---------------------------------|
| radio0: Master      | "dragino-1b8288"                    |                        |              |                             |                                       |                                 |
| Wireless            | Overview                            |                        |              |                             |                                       |                                 |
| 🙊 radio0            | Generic MAC<br>Channel: 11 (2.4     |                        | Restart      | can Add                     |                                       |                                 |
| 0%                  | CCIDe draging 160000   Moder Master |                        |              |                             | Disable                               | Edit Remove                     |
|                     |                                     |                        |              |                             |                                       |                                 |
| Step2:              |                                     |                        |              |                             |                                       |                                 |
|                     | vireless AP and                     | join:                  |              |                             |                                       |                                 |
| dragino-1b          | 8288 Status - S                     | System <del>+</del> Ne | twork 👻 S    | iervice <del>-</del> Logout |                                       | AUTO REFRESH ON                 |
| Join Net            | work: Wireles                       | ss Scan                |              |                             |                                       |                                 |
| Signal              | SSID                                | Channel                | Mode         | BSSID                       | Encryption                            |                                 |
| <b>100%</b>         | dragino-office                      | 8                      | Master       | 50:64:2B:1A:B8:4D           | mixed WPA/WPA2 - PSK                  | Join Network                    |
| <b>a</b> 84%        | ChinaNet-gLnb                       | 2                      | Master       | A4:29:40:66:F4:E7           | mixed WPA/WPA2 - PSK                  | Join Network                    |
|                     |                                     |                        |              |                             |                                       |                                 |
| dragino-1b8         | 288 Status - S                      | ystem 👻 Net            | work 👻 S     | ervice <del>-</del> Logout  |                                       |                                 |
| Joining N           | etwork: "dra                        | gino-of                | fice"        |                             |                                       |                                 |
| Replace wireless of |                                     | -1. abiai a-           |              |                             | ia andia                              |                                 |
|                     | passphrase                          |                        | delete the e | existing networks from th   | is radio.                             |                                 |
| WPA                 |                                     | cify the secret e      | ncryption ke | ey here.                    |                                       |                                 |
| Name of the         | new network wwan                    |                        |              | ]                           |                                       |                                 |
|                     | 2 The                               | allowed charac         | ters are: A- | Z, a-z, 0-9 and _           |                                       |                                 |
| Create / Assign     |                                     | wan: 🗾                 |              |                             | face. Select unspecified to remove th | e interface from the associated |
|                     | _                                   |                        |              | o define a new zone and     |                                       | is interact from the associated |
| Back to scan        | results                             |                        |              |                             |                                       | Submit                          |

#### Step3:

In network->wireless page, disable WiFi AP network. Notice: After doing that, you will lose connection if your computer connect to the LG02 via LG02's wifi network.

#### LG02 LoRa Gateway User Manual

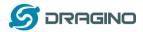

www.dragino.com

| dragino-1b82      | 288 Status - System -                                   | Network - Service | e ▼ Logout     | UNSAVE  | D CHANGES: 13 | AUTO REFRESH ON |
|-------------------|---------------------------------------------------------|-------------------|----------------|---------|---------------|-----------------|
| radio0: Master "d | Iragino-1b8288"                                         |                   |                |         |               |                 |
| Nireless (        | Overview                                                |                   |                |         |               |                 |
| 👳 radio0          | Generic MAC80211 80<br>Channel: 11 (2.462 GHz)   E      | -                 |                | Restart | Scan          | Add             |
|                   | SSID: dragino-1b8288   Mod<br>BSSID: A8:40:41:1B:82:88  |                   | (              | Disable | Edit          | Remove          |
| <b>0%</b>         | SSID: dragino-office   Mode<br>BSSID: 50:64:2B:1A:B8:4D |                   |                | Disable | Edit          | Remove          |
| Associate         | d Stations                                              |                   |                |         |               |                 |
| Network           | MAC-Address                                             | Host              | Signal / Noise | RX R    | ate / TX Rate |                 |

No information available

After successful associate, the WiFi network interface can be seen in the same page:

| dragino-1b8288 Status -         | System - Network - Service - Lo                                                                                                    | ogout           | AUTO REFRESH ON   |
|---------------------------------|----------------------------------------------------------------------------------------------------|-----------------|-------------------|
| WAN WWAN LAN                    |                                                                                                    |                 |                   |
| Interfaces                      |                                                                                                    |                 |                   |
| LAN<br>愛『(記愛)<br>br-lan         | Protocol: Static address<br>Uptime: 2h 0m 4s<br>MAC: A8:40:41:1B:82:8B<br>RX: 1.40 MB (13346 Pkts.)<br>TX: 2.79 MB (10321 Pkts.)<br>IPv4: 10.130.1.1/24 | Restart Stop Ed | fit Delete        |
| WAN                             | Protocol: DHCP client<br>MAC: A8:40:41:1B:82:8A<br>RX: 4.30 MB (51840 Pkts.)<br>TX: 55.77 KB (429 Pkts.)                                                | Restart Stop Ed | lit Delete        |
| WWAN<br>Client "dragino-office" | Protocol: DHCP client<br>Uptime: 0h 6m 6s<br>MAC: A8:40:41:1B:82:88<br>RX: 549.38 KB (5659 Pkts.)<br>TX: 14.90 KB (94 Pkts.)<br>IPv4: 10.130.2.169/24   | Restart Stop Ed | <b>lit</b> Delete |
| Add new interface               |                                                                                                    |                 |                   |
|                                 |                                                                                                    | Save & Apply    | Save Reset        |

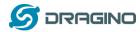

### 3.4 Use built-in 4G modem for internet access

For the LG02 model with 4G version, user can configure the modem for internet access.

| dragino-1b8288 st               | atus - System - Network - Service -                                                                                                  | Logout                            | AUTO REFRE                                  | SH O |
|---------------------------------|----------------------------------------------------------------------------------------------------|-----------------------------------|---------------------------------------------|------|
| WAN WWAN LAN                    |                                                                                                    |                                   |                                             |      |
| Interfaces                      |                                                                                                    |                                   |                                             |      |
| LAN<br>5월 (교 옷)<br>br-lan       | Protocol: Static address<br>Uptime: 0h 19m 52s<br>MAC: A8:40:41:1B:82:8B<br>RX: 168.77 KB (1696 Pkts.)<br>TX: 398.89 KB (1165 Pkts.) | Restart                           | Stop Edit Delete                            |      |
| WAN<br>eth1                     | IPv4: 10.130.1.1/24<br>Protocol: DHCP client<br>MAC: A8:40:41:18:82:8A<br>RX: 0 B (0 Pkts.)                                          | Restart                           | Stop Edit Delete                            |      |
| WWAN<br>Client "dragino-office" | TX: 0 B (0 Pkts.)<br>Protocol: DHCP client<br>MAC: A8:40:41:1B:82:88<br>RX: 0 B (0 Pkts.)<br>TX: 0 B (0 Pkts.)                       | Restart                           | Stop Edit Delete                            | •    |
| Add new interface               | Add New Interface                                                                                                    |                                   |                                             |      |
|                                 |                                                                                                    |                                   | Save & Apply Save Rese                      | et   |
| Iragino-1b8288 Stat             | us                                                                                                    | Logout                            |                                             |      |
| Create Interface                |                                                                                                    |                                   |                                             |      |
| Name of the new interface       | Cellular (a) The allowed characters are: [A-Z], [a-Z], [0]                                                                           | -9 and _                          |                                             |      |
| Note: interface name length     | Maximum length of the name is 15 charact                                                                                             | ers including the automatic proto | col/bridge prefix (br-, 6in4-, pppoe- etc.) |      |
| Protocol of the new interface   | UMTS/GPRS/EV-DO                                                                                                    | Choose UMTS/GPR                   | S/EV-DO                                     |      |
| Cancel                          |                                                                                                    |                                   | Submit                                      | t    |

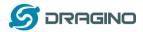

#### Step 2: Configure cellular interface

| ragino-1b82   | 88 Status -           | System -                                       | Network -     | Service - | Logout                                                  | UNSAVED                      |
|---------------|-----------------------|------------------------------------------------|---------------|-----------|---------------------------------------------------------|------------------------------|
|               | n configure the ne    | twork interface                                |               |           | l interfaces by ticking the<br>ERFACE.VLANNR (e.g.: et) | "bridge interfaces" field ar |
| ommon Con     |                       | is. Four currais                               |               |           |                                                         |                              |
| General Setup | Advanced Sett         | ings Firev                                     | vall Settings |           |                                                         |                              |
|               | Status                | Device: 3g-C<br>RX: 0 B (0 Pk<br>TX: 0 B (0 Pk | ts.)          |           |                                                         |                              |
|               | Protocol              | MTS/GPRS/EV                                    | -DO           | ٣         |                                                         |                              |
| Moo           | dem device 🛛 /de      | ev/ttyUSB2                                     |               | •         | Use ttyUSB2 to dia                                      | lup                          |
| Se            | ervice Type           | MTS/GPRS                                       |               | v         |                                                         |                              |
|               | APN 3g                | net                                            |               |           | Different provider                                      | has different APN            |
|               | PIN                   |                                                |               |           |                                                         |                              |
| PAP/CHAP      | username              |                                                |               |           | Some provider may i<br>user info                        | need additional              |
| PAP/CHAF      | <sup>o</sup> password |                                                |               | *         |                                                         |                              |
| D             | )ial number *9        | 9***1#                                         |               |           |                                                         |                              |

### Step 3: Check Result

| dragino | -1b8288                  | Status - | System -                                     | Network -                                                                                    | Service - | Logout |                             |                       |      | AUTO REFRESH ON |
|---------|--------------------------|----------|----------------------------------------------|----------------------------------------------------------------------------------------------|-----------|--------|-----------------------------|-----------------------|------|-----------------|
| WAN     | WWAN                     | CELLULAR | LAN                                          |                                                                                              |           |        |                             |                       |      |                 |
| Interfa | ices                     |          |                                              |                                                                                              |           |        |                             |                       |      |                 |
|         | CELLULA<br>In Sg-Cellula |          | Uptime:<br>MAC: 00<br>RX: 116 I<br>TX: 680 I | : UMTS/GPR<br>0h 0m 49s<br>:00:00:00:00:00:(<br>B (6 Pkts.)<br>B (16 Pkts.)<br>160.169.29/32 | 00        | Get    | Restart<br>IP from provider | Stop<br>means dial up | Edit | Delete          |

#### Note: In case you don't know if your device has 4G modem, you can run Isusb command in SSH

#### access to check, as below:

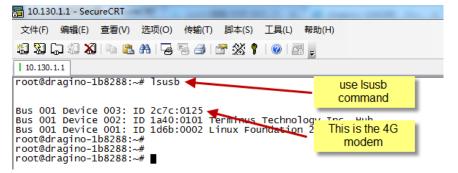

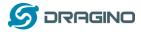

### **3.5 Check Internet connection**

User can use the diagnostics page to check and analyze Internet connection.

| dragino-1b8288 Status - System                                                                                                    | ✓ Network ✓ Service ✓ Logout                                                                 |                         |
|----------------------------------------------------------------------------------------------------|----------------------------------------------------------------------------------------------|-------------------------|
| Diagnostics<br>Network Utilities                                                                                                    |                                                                                              |                         |
| openwrt.org                                                                                                    | openwrt.org Traceroute Install iputils-traceroute6 for IPv6 traceroute                       | openwrt.org<br>Nslookup |
| PING openwrt.org (139.59.209.225): 56 d<br>64 bytes from 139.59.209.225: seq=0 tt<br>64 bytes from 139.59.209.225: seq=1 tt<br>64 bytes from 139.59.209.225: seq=2 tt<br>64 bytes from 139.59.209.225: seq=3 tt<br>64 bytes from 139.59.209.225: seq=4 tt | L=45 time=386.898 ms<br>L=45 time=401.656 ms<br>L=45 time=387.708 ms<br>L=45 time=378.894 ms |                         |
| openwrt.org ping statistics<br>5 packets transmitted, 5 packets receiv<br>round-trip min/avg/max = 378.894/387.80                                                                                                    |                                                                                              |                         |

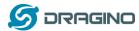

#### 4. Example 1: Configure as a LoRaWAN gateway – LoRaWAN mode

LG02 has two LoRa channels and can be configured as a Dual Channel LoRaWAN gateway. LG02 is pre-configured to support one uplink channel and one downlink channel in the LoRaWAN mode. This mode works as below diagram:

#### LoRaWAN mode:

Use LG02 / OLG02 as a LoRaWAN gateway\* to forward packet to LoRaWAN IoT Server

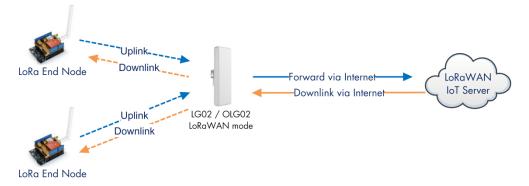

#### **Operate Principle:**

- > LG02/OLG02 running packet forward and will forward the uplink LoRa packet from end node to LoRaWAN server.
- > It will also forward downlink LoRa packet from LoRaWAN server to end node.
- > The end node can use OTAA or ABP mode in the LoRaWAN protocol.

#### Limitation:

- > The LG02 only support one LoRaWAN frequency for uplink. So the end node should be set to fix frequency.
- > If end node use muliply frequencies to transfer, The LGO2 will only be able to receive the same frequency set in LGO2.

This chapter describes how to use LG02 to work with <u>TTN LoRaWAN Server</u>. The method to work with other LoRaWAN is similar.

### 4.1 Create a gateway in TTN Server

#### Step 1: Get a Unique gateway ID.

Every LG02 has a unique gateway id. The id can be found at LoRaWAN page:

| dragino-1b6fc4 Statu                                 |                            |        |
|------------------------------------------------------|----------------------------|--------|
| LoRa Gateway Se<br>Configuration to communicate with | -                          | server |
| LoRaWAN Server Setti                                 | ngs                        |        |
| Service Provider                                     | The Things Network         | T      |
| Server Address                                       | ttn-router-eu              | v      |
| Server Port                                          | 1700                       |        |
| Gateway ID                                           | a840411b6fc44150           |        |
| Mail Address                                         | dragino-1b6fc4@dragino.com |        |
| Latitude                                             | 22.73                      |        |
| Longtitude                                           | 114.23                     |        |
| RadioMode                                            | A for RX, B for TX         | v      |

The gateway id is: a840411b6fc44150

#### Step 2: Sign up a user account in TTN server

#### LG02 LoRa Gateway User Manual

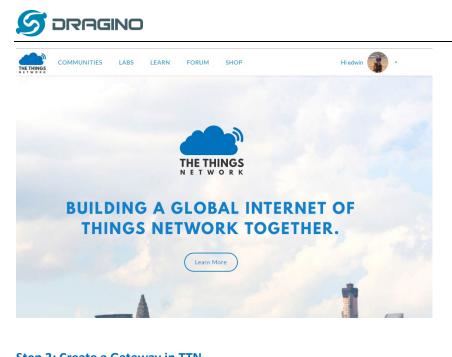

### Step 3: Create a Gateway in TTN

|                                                                                                    | - Applications Gateways Support 👔 edwin                                                                                                    |                    |
|----------------------------------------------------------------------------------------------------|----------------------------------------------------------------------------------------------------|--------------------|
| This is where the magic happens. Here you ca                                                        | Hi, edwin! Welcome to The Things Network Console. work with your data. Register applications, devices and gateways, manage your integrations, collaborators and settings.                                                                                                    |                    |
|                                                                                                    |                                                                                                    |                    |
| APPLICATIONS<br>メ(年に) 帰宿(と) 旦右(ビ) の史(と) 也金(E)<br>● The Things Network Console X +<br>(テ → C 企 企 ① 企 | GATEWAYS                                                                                                    | Q、搜索 III 9         |
| ▶ 京东商城                                                                                              |                                                                                                    |                    |
| _                                                                                                   |                                                                                                    | Annications Gateu  |
| THE THINGS CONSOLE<br>N E T W O R R COMMUNITY EDITION                                               | eways > Register                                                                                                    | Applications Gatev |
| THE THINGS CONSOLE<br>N E T W O R R COMMUNITY EDITION                                               | eways > Register  Gateway EUI The EUI of the gateway as read from the LoRa module A8 40 41 1b 6f c4 41 50  Tm sing the legacy packet forwarder Gate t this if you are using the legacy Samtech packet forwarder.                                                                                               | Applications Gatev |
| Put the Gateway ID here<br>Must use legacy packet                                                   | Gateway EUI<br>The EUI of the gateway as read from the LORa module<br>A8 40 41 1b 6f c4 41 50                                                                                                    |                    |
| Put the Gateway ID here<br>Must use legacy packet                                                   | Gateway EUI         The EUI of the gateway as read from the LoRa module         A8 40 41 1b 6f c4 41 50         Image: Time sing the legacy packet forwarder         Securit this if you are using the legacy Samtech packet forwarder         Description         A human-readable description of the gateway | © Sbytes           |

www.dragino.com

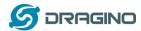

After create the gateway, we can see the gateway info, as below, the Status shows "not connected" because the LG02 doesn't configure to send update status yet.

| GATEWAY OVERVIEW |                                     | settings |
|------------------|-------------------------------------|----------|
| Gateway ID       | eui-a840411b                        |          |
| Description      | LG02-Gateway-1                      |          |
| Owner            | 😮 edwin 💵 <u>Transfer ownership</u> |          |
| Status           | not connected                       |          |
| Frequency Plan   | Europe 868MHz                       |          |
| Router           | ttn-router-eu                       |          |
| Gateway Key      |                                     | 4        |

### 4.2 Configure LG02 Gateway

### 4.2.1 Configure to connect to LoRaWAN server

We should configure the LG02 now to let it connect to TTN network. Make sure your LG02 has Internet Connection first.

#### Step1: Configure LG02 to act as raw forwarder

| dragino-1b8288 Sta    | tus <del>-</del> System - Network - | Service - Logout |                         |
|-----------------------|-------------------------------------|------------------|-------------------------|
| IoT Service           | Lorawan/RAW forwarder               | v                |                         |
| Debug Level           | No debug                            | Ŧ                |                         |
|                       |                                     |                  | Save & Apply Save Reset |
| DRAGINO TECHNOLOGY CO | LIMITED                             |                  |                         |

#### Step2: Input server info and gateway id

Choose the correct the server address and gateway ID.

| dragino-1     | Ib8288 Stat                                        |                                    |
|---------------|----------------------------------------------------|------------------------------------|
| Configuration | Gateway Se<br>to communicate wit<br>N Server Setti | th LoRa devices and LoRaWAN server |
|               | Service Provider                                   | The Things Network                 |
|               | Server Address                                     | ttn-router-eu 🔻                    |
|               | Server Port                                        | 1700                               |
|               | Gateway ID                                         | a840411b                           |
|               | Mail Address                                       | edwin@dragino.com                  |
|               | Latitude                                           | 22.73                              |
|               | Longtitude                                         | 114.23                             |

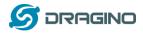

#### **Check Result**

After above settings, the LG02 should be able to connect to TTN, below is the result seen from TTN:

|                                                                    | Applicatio                                                                                                    | ns Gate                                                                                                    | eways Su                                                                                                    |
|--------------------------------------------------------------------|----------------------------------------------------------------------------------------------------|----------------------------------------------------------------------------------------------------|----------------------------------------------------------------------------------------------------|
| 68ffff                                                             |                                                                                                    |                                                                                                    |                                                                                                    |
|                                                                    | Overview                                                                                                    | Traffic                                                                                                    | Settings                                                                                                    |
|                                                                    |                                                                                                    |                                                                                                    | © settings                                                                                                    |
| eui-a8404111<br>G02-Gateway-1<br>edwin <u>1</u> Transfer ownership |                                                                                                    |                                                                                                    |                                                                                                    |
| ■ connected urope 868MHz                                           |                                                                                                    |                                                                                                    |                                                                                                    |
| • (                                                                |                                                                                                    | base64                                                                                                    | Ē                                                                                                    |
| 3 seconds ago                                                      |                                                                                                    |                                                                                                    |                                                                                                    |
|                                                                    | eui-a8404111<br>G02-Gateway-1<br>edwin <u>Transfer ownership</u><br>connected<br>urope <i>B68MHz</i><br>m-router-eu | SBIFFF COverview Coverview Coverview | 68fff<br>Overview Traffic<br>eui-a840411<br>G02-Gateway-1<br>edwin Transfer ownership<br>o connected<br>urope 868MHz<br>in-router-eu<br>traffic transfer ownership<br>o connected<br>urope 868MHz<br>arrouter-eu<br>traffic transfer ownership |

### 4.2.2 Configure LG02's RX frequency

Now we should configure LG02 to act receive the LoRaWAN packets. This is in Channel 1, we configure is to use 868.1Mhz (868100000 Hz) as below.

#### **Channel 1 Radio Settings**

| Radio | settings for Channel 1 |                                  |   |
|-------|------------------------|----------------------------------|---|
|       | RX Frequency (Unit:Hz) | 868100000                        |   |
|       | RX Spreading Factor    | SF7                              | ۳ |
|       | TX Frequency (Unit:Hz) | 868100000                        |   |
|       | TX Spreading Factor    | SF9                              | ۳ |
|       | Coding Rate            | 4/5                              | • |
|       | Signal Bandwidth       | 125 kHz                          | ¥ |
|       | Preamble Length        | 8<br>(a) Length range: 6 ~ 65536 |   |
|       |                        |                                  | _ |
|       | Encryption Key         | Encryption Key                   |   |

Users only need to configure the RX Radio settings. In LoRaWAN protocol, the downlink packet from LoRaWAN server will specify the downlink frequency and SF (Spreading Factor), the gateway will use these parameters to send out Downlink LoRaWAN packets.

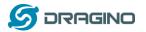

### 4.3 Create LoRa End Node

### 4.3.1 About Limited support for LoRaWAN

LG02 supports LoRaWAN End Node, in LoRaWAN protocol, it requires LoRaWAN node to send data in a hopping frequency. Since LG02 only support one single frequency, it will only able to receive the packet which is of the same Radio Frequency set up in LG02 Radio 1.

For example, in EU868, a standard LoRaWAN device may send the data in eight frequencies with different SF, such as:

| LMIC_setupChannel(0, 868100000, DR_RANGE_MAP(DR_SF12, DR_SF7), BAND_CENTI);  | // g-band  |
|------------------------------------------------------------------------------|------------|
| LMIC_setupChannel(1, 868300000, DR_RANGE_MAP(DR_SF12, DR_SF7B), BAND_CENTI); | // g-band  |
| LMIC_setupChannel(2, 868500000, DR_RANGE_MAP(DR_SF12, DR_SF7), BAND_CENTI);  | // g-band  |
| LMIC_setupChannel(3, 867100000, DR_RANGE_MAP(DR_SF12, DR_SF7), BAND_CENTI);  | // g-band  |
| LMIC_setupChannel(4, 867300000, DR_RANGE_MAP(DR_SF12, DR_SF7), BAND_CENTI);  | // g-band  |
| LMIC_setupChannel(5, 867500000, DR_RANGE_MAP(DR_SF12, DR_SF7), BAND_CENTI);  | // g-band  |
| LMIC_setupChannel(6, 867700000, DR_RANGE_MAP(DR_SF12, DR_SF7), BAND_CENTI);  | // g-band  |
| LMIC_setupChannel(7, 867900000, DR_RANGE_MAP(DR_SF12, DR_SF7), BAND_CENTI);  | // g-band  |
| LMIC_setupChannel(8, 868800000, DR_RANGE_MAP(DR_FSK, DR_FSK), BAND_MILLI);   | // g2-band |

So the LG02 will only able to receive the 868100000, SF7 packet and will not receive others. Means only one packet will arrive the TTN server in every 8 packet sent from the LoRaWAN end node.

If user want all the packets from LoRaWAN end device can arrive LoRaWAN server, user need to set up the LoRaWAN node to send packet in a specify frequency.

In this section, we will use LoRa Shield and a modify LMIC Library to show how to configure LoRaWAN end node and let's work in single frequency.

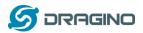

### 4.3.2 Preparation

#### LoRaWAN End device Hardware:

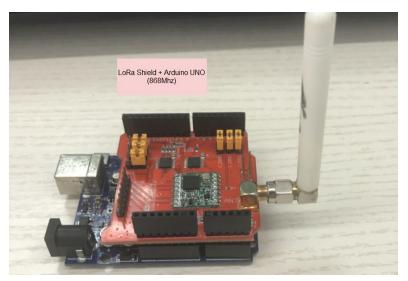

#### Software Library for LoRaWAN End device:

Install this library <u>https://github.com/dragino/arduino-Imic</u> to the Arduino Library path. Before compiling the End Device software, User needs to change the Frequency Band to use with LG02. What user need to change is in the file **arduino\libraries\arduino-Imic \src\Imic\config.h.** Changes are as below:

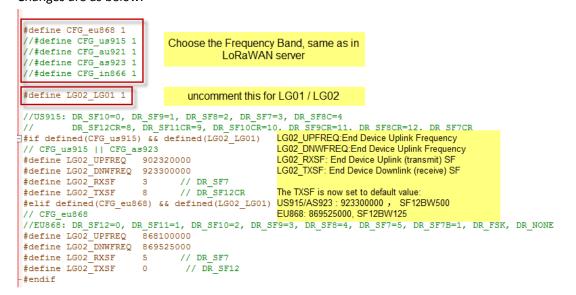

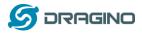

## 4.3.3 Test with OTAA LoRa end node (LoRa Shield + UNO)

<u>Step 1</u>: Create an OTAA device in TTN server -- > Application page.

| CONSOLE                            |                                                                                | Applications    | Gateways Sup   |
|------------------------------------|--------------------------------------------------------------------------------|-----------------|----------------|
| Applications > 🥪 dragino_test_appl | lication1                                                                      |                 |                |
| APPLICATION EUIS                   |                                                                                |                 | o manage euis  |
| = 70 B3 D5 7E F0 00 46             | 18 創                                                                           |                 |                |
| DEVICES                            |                                                                                | register device | manage devices |
|                                    | 5 registered devices                                                           |                 |                |
| dragino_test_application1 > Det    | vices > 📰 otaa-device-1 > Settings                                             |                 |                |
|                                    | Device EUI<br>The serial number of your radio module, similar to a MAC address |                 |                |
|                                    | × A8 40 41 12 34 56 78 90                                                      |                 | 🤣 8 bytes      |
|                                    | Application EUI                                                                |                 |                |
|                                    | 70 B3 D5 7E F0 00 46 18                                                        |                 | \$             |
|                                    | Activation Method<br>OTAA ABP                                                  |                 |                |
|                                    | App Key<br>The key your device will use to set up sessions with the network    |                 |                |
|                                    | × C3 95 15 93 AD 55 1A 83 2F 31 25 B6 7A F5 74 1D                              |                 | 16 bytes       |

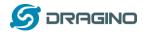

<u>Step 2</u>: Input keys into Arduino Sketch.

The sketch for the LoRa Shield is in Arduino –IDE --> Examples -->LMIC\_Arduino→ ttn-otaa

| ons > 🥪 dragino_test_                                                                                | application1 > Devices > 📰 otaa-device-1                                                                                                    |                                                                                                    |
|----------------------------------------------------------------------------------------------------|----------------------------------------------------------------------------------------------------|----------------------------------------------------------------------------------------------------|
| Application ID<br>Device ID<br>Activation Method                                                     | dragino_test_application1<br>otaa-device-1                                                                                                    | OTAA needs Device EUI, Application<br>Key, APP Key.<br>While put these keys in Arduino-LMIC<br>library. Make sure the Device EUI and<br>Application key are in Isb |
|                                                                                                    |                                                                                                    |                                                                                                    |
| Device EUI                                                                                           | () [ 100] (0x90, 0x78, 0x56, 0x34, 0x12, 0x4]                                                                                                    | L, 0x40, 0xA8 } 🖹                                                                                                    |
| Application EUI                                                                                      | <> 😅 📴 [ 0x18, 0x46, 0x00, 0xF0, 0x7E, 0xD                                                                                                    | 5, 0xB3, 0x70 } 皆                                                                                                    |
| Арр Кеу                                                                                              |                                                                                                    | 0x55, 0x1A, 0x83, 0x2F, 0x31, 0x25, 0x86, 0x7A,                                                                                                    |
| Device Address                                                                                       | ↔ 二 26 01 2D 5E                                                                                                    |                                                                                                    |
| Network Session Key                                                                                  | ♦ 4 ● ·····                                                                                                    | ····· 崔                                                                                                    |
| App Session Key                                                                                      | ♦ 4 ●                                                                                                    | ····                                                                                                    |
| ttn-otaa<br>#include ⟨SPI.h⟩<br>// This EVI must be ir                                               | little-endian format, so least-significant-byte                                                                                                    | Input Keys in Arduino Sketch                                                                                                    |
| <pre>// first. When copying // the bytes. For IIN // 0x70. static const u1_t PROG</pre>              | <pre>g an EUI from ttnctl output, this means to reverse<br/>issued EUIs the last bytes should be 0xD5, 0xE3,<br/>MEM APPEUI[8]={ 0x18, 0x46, 0x00, 0xF0, 0xTE, 0xD5, 0xE5<br/>t* buf) { memcpy_F(buf, APPEUI, 8);}</pre>                                                           | 3, 0x70 };                                                                                                    |
| static const u1_t PROG                                                                               | : in little endian format, see above.<br>MEM DEVEUI[8]={ 0x90, 0x78, 0x56, 0x34, 0x12, 0x41, 0x40<br>t* buf) { memcpy_P(buf, DEVEUI, 8);}                                                                                                    | ), OxAS };                                                                                                    |
| <pre>// number but a block // practice, a key tak // The key shown here static const u1_t PROG</pre> | in big endian format (or, since it is not really a<br>of memory, endianness does not really apply). In<br>ten from ttnctl can be copied as-is.<br>is the semtech default key.<br>MEM APPKET[16] = { 0xC3, 0x95, 0x15, 0x93, 0xAD, 0x55, 0<br>t* buf) { memcpy_P(buf, APPKET, 16);} | )x1A, 0x83, 0x2F, 0x31, 0x25, 0xB6, 0x7A, 0xF5, 0x74, 0x1D };                                                                                                    |

| Choose Arduino | UNO to up | load the sketch | n to LoRa S | hield and UNO |
|----------------|-----------|-----------------|-------------|---------------|
|----------------|-----------|-----------------|-------------|---------------|

| Auto Format                                  | Cui+i        |        |
|----------------------------------------------|--------------|--------|
| Archive Sketch                               |              |        |
| Fix Encoding & Reload                        |              |        |
| Serial Monitor                               | Ctrl+Shift+M |        |
| Serial Plotter                               | Ctrl+Shift+L |        |
| WiFi101 Firmware Updater                     |              |        |
|                                              |              |        |
| Board: "Arduino/Genuino Uno"                 |              | >      |
| Board: "Arduino/Genuino Uno"<br>Port: "COM3" |              | ><br>> |
|                                              |              | >      |
| Port: "COM3"                                 |              | ><br>> |
| Port: "COM3"<br>Get Board Info               |              | ><br>> |

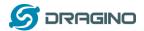

#### Step 3: Check Result for OTAA

| <u>тер 3</u> : Спеск к                                                                                                    |                                                                                                    |                                                                                                    |                                                                                                    |                         |
|----------------------------------------------------------------------------------------------------|----------------------------------------------------------------------------------------------------|----------------------------------------------------------------------------------------------------|----------------------------------------------------------------------------------------------------|-------------------------|
| ∞ сом9<br>                                                                                                    |                                                                                                    |                                                                                                    | End Device Lo                                                                                                    | pg                      |
| tarting                                                                                                    |                                                                                                    |                                                                                                    |                                                                                                    |                         |
| XMODE RSSI                                                                                                    |                                                                                                    |                                                                                                    |                                                                                                    |                         |
|                                                                                                    | opmode=0x8                                                                                                    |                                                                                                    |                                                                                                    |                         |
| acket queued                                                                                                    |                                                                                                    |                                                                                                    |                                                                                                    |                         |
| 53: EV_JOINING                                                                                                    |                                                                                                    |                                                                                                    |                                                                                                    |                         |
| 211: engineUpdate,                                                                                                    | opmode=0xc                                                                                                    |                                                                                                    |                                                                                                    |                         |
| 60990: engineUpdat                                                                                                    | e, opmode=0:                                                                                                    | xc                                                                                                    |                                                                                                    |                         |
| 61325: TXMODE, fre                                                                                                    | q=868100000,                                                                                                    | , len=23, SF=7                                                                                                    | , BW=125, CR=4/5, IH=0                                                                                                    | Send a Join Request     |
| _                                                                                                    | LE, freq=860                                                                                                    | 8100000, SF=7,                                                                                                    | BW=125, CR=4/5, IH=0                                                                                                    | and get EV_JOINED means |
| 81489: EV_JOINED                                                                                                    |                                                                                                    |                                                                                                    |                                                                                                    | OTAA join success.      |
| 81516: engineUpdat                                                                                                    |                                                                                                    |                                                                                                    |                                                                                                    |                         |
|                                                                                                    | -                                                                                                    |                                                                                                    | 7, BW=125, CR=4/5, IH=0                                                                                                    |                         |
| -                                                                                                    |                                                                                                    |                                                                                                    | BW=125, CR=4/5, IH=0                                                                                                    |                         |
| _                                                                                                    |                                                                                                    |                                                                                                    | BW=125, CR=4/5, IH=0                                                                                                    |                         |
| 366799: EV_TXCOMPLE                                                                                                    | IE (INCLUDE                                                                                                    | s warting for                                                                                                    | na windows/                                                                                                    |                         |
| 866849: engineUpdat<br>dragino-1b6fb0                                                                                                    |                                                                                                    | x900<br>stem - Network -                                                                                                    | ✓ Service 		Logout                                                                                                    |                         |
|                                                                                                    |                                                                                                    |                                                                                                    | Gateway Log show                                                                                                    |                         |
| dragino-1b6fb0<br>Logread<br>FreqINFO Report                                                                                                    | Status - Sys                                                                                                    | item • Network •<br>ErrorMSG                                                                                                    | Gateway Log show<br>LoRa Pack                                                                                                    | et                      |
| Iragino-1b6fb0           Logread           FreqINFO           Report           (TXPK): [down] {"bxpk"; {"in           Receive(HEX):201675628t           (RXPK): [up] {"rxpk"; {"in           Receive(HEX):2018F0           (RXPK): [up] {"rxpk"; {"in           Receive(HEX):2018F0           (RXPK): [up] {"rxpk"; {"in           Receive(HEX):202b87511           (RXPK): [up] {"rxpk"; {"in           Receive(HEX):202b87511           (RXPK): [up] {"rxpk"; {"in           Receive(HEX):403220122           (RXPK): [up] {"rxpk"; {"in           Receive(HEX):403220122           (RXPK): [up] {"rxpk"; {"in           Receive(HEX):403220122           (RXPK): [up] {"rxpk"; {"in           Receive(HEX):403220122           (RXPK): [up] {"rxpk"; {"in           Receive(HEX):40322012           (RXPK): [up] {"rxpk"; {"in           Receive(HEX):40322012           (RXPK): [up] {"rxpk"; {"in           Receive(HEX):40322012           (RXPK): [up] {"rxpk"; {"in           Receive(HEX):40322012           (RXPK): [up] {"rxpk"; {"in           Receive(HEX):40322012           (RXPK): [up] {"rxpk"; {"in           Receive(HEX):40322012 | Status - Sys<br>RxTxJson<br>mme"false,"timst<br>fofba47b13d97b<br>*"2018-10-19T<br>7/2d5b37090788<br>-"2018-10-19T<br>7/2d5b37090788<br>-"2018-10-19T<br>38000000169529<br>*"2018-10-19T<br>3800100014c211<br>="2018-10-19T<br>3800200013092c<br>="2018-10-19T | tem + Network + ErrorMSG  :3667234979,"freq" 2d53841c4a2c3d2b 15:49:50.6661622", '3753307397,"freq" 731e6bb303649480 15:51:17.4191932", '371e6bb303649480 15:51:17.5296062", '55175071dfeadc22 15:52:20.7264522", '2d5bf71eabc672b4 | Gateway Log show<br>LoRa Pack<br>3668.1, "rfch".0,"powe":14, "modu":"LC<br>315784edac0ee41c09b52aeed37<br>"tmst":3666685421,"chan".0,"rfch":1,"<br>005861, "rfch".0,"powe":14, "modu":"LC<br>98ebe7d2b01acd12a8a1555035f<br>"tmst":3752787977,"chan".0,"rfch":1,"<br>99aebe7d2b01acd12a8a1555035f<br>"tmst":3753438456,"chan".0,"rfch":1,"<br>327984a9d0ae4a<br>"tmst":3753438466,"chan".0,"rfch":1,"<br>4369b2799a19c1 |                         |

| NSO  | TTN Traffice P               |              | ,     | twon               | k.org/gateways/eu                       | I-do4 (               | 器 (90%) ···· ☆ Q 搜索 III ●                                                         |
|------|------------------------------|--------------|-------|--------------------|-----------------------------------------|-----------------------|-----------------------------------------------------------------------------------|
| Gate |                              | -a840411b6ft | 04150 | » т                | raffic <sup>beta</sup>                  |                       |                                                                                   |
|      | ▲ 23:56:34                   | 868.1        | lora  | 4/5                | SF 7 BW 125                             | 61.7                  | TTN Send a Join reply. LoRa<br>End node must get this packet ize: 26 bytes        |
|      | ▲ 23:55:30                   | 868.1        | lora  | 4/5 <mark>r</mark> | Immeditely send a<br>nessage after join | a Uplink<br>I success | to finish Join. The frquency<br>shows use 868.1Mhz<br>frequency, must be the same |
|      | <ul> <li>23:54:27</li> </ul> | 868.1        | lora  | 4/5                | SF 7 BW 125                             | 61.7                  | as the "LGO2_DNWFREQ" in ize: 26 bytes                                            |
|      | ▲ 23:53:24                   | 868.1        | lora  | 4/5                | SF 7 BW 125                             | 61.7                  | TTN Get Join request                                                              |
|      | ▲ 23:52:20                   | 868.1        | lora  | 4/5                | SF 7 BW 125                             | 61.7                  | 1 dev addr: 16012FB3 payload size: 26 bytes                                       |
| [    | <ul> <li>23:51:17</li> </ul> | 868.1        | lora  | 4/5                | SF 7 BW 125                             | 61.7                  | 0 dev andr: 26 01 2F B3 paylered size: 26 bytes                                   |
| ĺ    |                              | 868.1        |       | 4/5                | SF 7 BW 125                             | 71.9                  |                                                                                   |
| Ī    | ✓ 23:51:12                   | 868.1        |       | 4/5                | SF 7 BW 125                             | 61.7                  | app eui: 70 B3 D5 7E F0 00 46 18 dev eui: A8 40 41 12 34 56 78                    |

Note: The LG02\_DNWFREQ value in Arduno\_LMIC/src/Imic/config.h should match downlink frequency from TTN. TTN shows 868.1 here, So LG02\_DNWFREQ should be 868100000

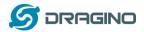

#### Step 4: Test Downlink

| Applications > 🥪 dragino_test_application1 > Devices > 🕴 | 📄 edwintest1                                                      |   |
|----------------------------------------------------------|-------------------------------------------------------------------|---|
| DOWNLINK                                                 | Schedule a Downlink message.<br>In TTN> Application> Device> Data |   |
| Scheduling                                               | FPort                                                             |   |
| replace first last                                       | 1 Confirmed                                                       | I |
| Payload                                                  |                                                                   |   |
| bytes fields 67 54 12 38 99                              | 📀 5 bytes                                                         |   |
|                                                          |                                                                   | _ |
|                                                          |                                                                   |   |
|                                                          | Send                                                              |   |

| teways > 🚫 eui-a840411b6fc44150 > Traffic <sup>beta</sup> |          |         |      |     |               |         | D   | ownlink message Send out from TTN after<br>next uplink message arrive.<br>In TTN> Gateway> Traffic | the           |
|-----------------------------------------------------------|----------|---------|------|-----|---------------|---------|-----|----------------------------------------------------------------------------------------------------|---------------|
| uplink                                                    | downlink | join    |      |     | 08            | bytes   | ×   | II pause fi                                                                                        | t <u>clea</u> |
| time                                                      | fre      | equency | mod. | CR  | data rate air | time (n | ns) | cnt                                                                                                |               |
| ▲ 23:35                                                   | :40      | 868.1   | lora | 4/5 | SF 7 BW 125   | 61      | .7  | 819 dev addr: 26 01 1C 22 payload size: 26 bytes                                                   |               |
| ▼ 23:34                                                   | :39      | 868.1   | lora | 4/5 | SF 7 BW 125   | 51      | .5  | 2 dev addr: 26 01 1C 22 payload size: 18 bytes                                                     |               |
| ▲ 23:34                                                   | :39      | 868.1   | lora | 4/5 | SF 7 BW 125   | 61      | .7  | 818 dev addr: 26 01 1C 22 payload size: 26 bytes                                                   |               |

Receive(HEX):40221c0126802f03015560e4a9861fadf0a66f8f086c2cc5bd3c (RXPK): [up] {"rxpk":[("time":"2018-10-07T15:31:29.364137Z","tmst":8525017; Receive(HEX):40221c0126803003012cc5d43fee0674456b05da5b5e7e59572 (RXPK): [up] {"rxpk":[("time":"2018-10-07T15:32:32.725188Z","tmst":9158627 Receive(HEX):40221c012680310301c630b7dd7eede7120a68c84411d68255 Receive(HEX):40221c012680310301c630b7dd7eede7120a68c84411d68255

Downlink message arrives gateway In LG02 --> Service --> Logread

(RXPK): [up] ["rxpk":[["time":"2018-10-07T15:33:36.001099Z","tmst":979138697,"chan":0,"rfch":1,"freq":868.100000,"stat":1,"modu":"LORA","datr":"SF7BW125","c Receive(HEX):40221c012680320301266ea6ebbcf6832a5fe707fca27310a7c2

(RXPK): [up] {"rxpk":{{"time":"2018-10-07T15:34:39.279878Z","tmst":1042417475,"chan":0,"rfch":1,"freq":868.100000,"stat":1,"modu":"LORA","datr":"SF7BW125"," (TXPK): [down] {"txpk":{{"imme":false,"tmst":1043417475,"freq":868.1,"rfch":0,"powe":14,"modu":"LORA","datr":"SF7BW125","codr":"4/5","ipol":true,"size":18,"ncrc": Receive(HEX):60221c012680020001ebce1d605dc3c3c649 (RXPK): [up] { rxpk :{{ time : 2018-10-07115:34:39.9943182, tmst::1043131915,"chan::0, rfch::1, treq::868.100000, stat::1, modu::LORA, datr::SF7BW125,"

| © COM9                                                                 |
|------------------------------------------------------------------------|
|                                                                        |
|                                                                        |
| 3217428074: engineUpdate, opmode=0x908                                 |
| 3217428598: IXMODE, freq=868100000, len=                               |
| Packet gueued In Arduino IDE> Serial Monitor                           |
| 3217494141: RXMODE_SINGLE, freq=868100000, SF=7, BW=125, CR=4/5, IH=0  |
| 3217557346: RIMODE_SINGLE, freq=869525000, SF=9, BW=125, CR=4/5, IH=0  |
| -1077350851: EV_IXCOMPLETE (includes waiting for RX windows)           |
| 3217616511: engineUpdate, opmode=0x900                                 |
| 3221366512: engineUpdate, opmode=0x908                                 |
| 3221367037: IXMODE, freq=868100000, len=26, SF=7, BW=125, CR=4/5, IH=0 |
| Packet queued                                                          |
| 3221432515: REMODE_SINGLE, freq=868100000, SF=7, BW=125, CR=4/5, IH=0  |
| 3221436475: Received downlink, window=RX1, port=1, ack=0               |
| -1073530759: EV_IXCOMPLETE (includes waiting for RX windows)           |
| Received                                                               |
| 5                                                                      |
| bytes of payload                                                       |
| 3221436949: engineUpdate, opmode=0x800                                 |
| 3225186948: engineUpdate, opmode=0x808                                 |

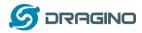

## 4.3.4 Test with ABP LoRa end node (LoRa Shield + UNO)

<u>Step 1</u>: Create an ABP device in TTN server -- > Application page. And change it to ABP mode.

|                                                      |                                                                                       |   |                 | _            |           |     |
|------------------------------------------------------|---------------------------------------------------------------------------------------|---|-----------------|--------------|-----------|-----|
| CONSOLE                                              |                                                                                       |   | Applications    | Gatew        | /ays S    | Sup |
| Applications > 🤤 dragino_test_application1           |                                                                                       |   |                 |              |           |     |
| APPLICATION EUIS                                     |                                                                                       |   |                 | <b>\$</b> ma | nage euis |     |
| 〈> 二 70 B3 D5 7E F0 00 46 18 管                       |                                                                                       |   |                 |              |           |     |
| DEVICES                                              |                                                                                       | 0 | register device | ¢ manag      | e devices |     |
|                                                      | 5 registered devices                                                                  |   |                 |              |           |     |
| Applications > ightarrow dragino_test_application1 > | Devices > 🐖 edwintest1 > Settings                                                     |   |                 |              |           |     |
|                                                      | -                                                                                     |   | Overview        | Data         | Setting   | s   |
|                                                      |                                                                                       |   |                 |              |           |     |
| DEVICE SETTINGS                                      | SETTINGS                                                                              |   |                 |              |           |     |
| General                                              | Description<br>A human-readable description of the device                             |   |                 |              | 0         |     |
|                                                      | <b>Device EUI</b><br>The serial number of your radio module, similar to a MAC address |   |                 |              |           |     |
|                                                      | >< 00 BA DE A0 36 70 68 72                                                            |   |                 | 0            | 8 bytes   |     |
|                                                      | Application EUI                                                                       |   |                 |              |           |     |
|                                                      | 70 B3 D5 7E F0 00 46 18                                                               |   |                 |              | \$        |     |
|                                                      | Activation Method                                                                     |   |                 |              |           |     |

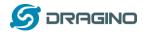

<u>Step 2</u>: Input keys into Arduino Sketch.

The sketch for the LoRa Shield is in Arduino –IDE --> Examples -->LMIC\_Arduino  $\rightarrow$  ttn-abp

| Applications > 🤤 dragino_test_                                                     | _application1 > Devices > 📰 edwintest1                              | TTN LOBOWAN End Dovice page                                |
|------------------------------------------------------------------------------------|---------------------------------------------------------------------|------------------------------------------------------------|
| Application ID                                                                     | dragino_test_application1                                           | TTN LoRaWAN End Device page                                |
| Device ID                                                                          | edwintest1                                                          |                                                            |
| Activation Method                                                                  | ABP                                                                 | Make sure the Network                                      |
| Device FIII                                                                        |                                                                     | Session Key and App Session                                |
| Device EUI                                                                         | <> 二 00 BA DE A0 36 70 68 72 自                                      | Key are in MSB order                                       |
| Application EUI                                                                    | <> 二 70 B3 D5 7E F0 00 46 18 自                                      |                                                            |
| Device Address                                                                     | ↔ ± 26 01 1C 22 Ē<br>6                                              |                                                            |
| Network Session Key                                                                | <> = // msb { 0x9A, 0xEA, 0xD0, 0x93, 0x0                           | 6, 0xE3, 0x2B, 0x73, 0xDD, 0x54, 0x7B, 0x8B, 0xFF,         |
| App Session Key                                                                    |                                                                     | 4, 0xCE, 0x40, 0xA2, 0xA3, 0xEE, 0x7B, 0xDF, 0xDC,         |
|                                                                                    |                                                                     |                                                            |
| ttn-abp                                                                            |                                                                     |                                                            |
| #include <1mic.h>                                                                  | Arduino Sketch t                                                    | tn-abp                                                     |
| #include <hal hal.h=""><br/>#include &lt;<b>SPI</b>.h&gt;</hal>                    | Г                                                                   |                                                            |
| // LoRaWAN NwkSKey, network s                                                      | ression bey                                                         | Input the keys from TTN                                    |
| // This is the default Semter                                                      | ch key, which is used by the early prototype IIN                    |                                                            |
| // network.<br>static const PROGMEM u1_t NWK                                       | <pre>SKEY[16] = { 0x9A, 0xEA, 0xD0, 0x93, 0x06, 0xE3, 0x2</pre>     | B, 0x73, 0xDD, 0x54, 0x7B, 0x8B, 0xFF, 0xDC, 0x20, 0xF9 }: |
| <pre>// LoRaWAN AppSKey, applicati // This is the default Semtec // network.</pre> | ion session key<br>ch key, which is used by the early prototype IIN |                                                            |
| static const u1_t PROGMEM APP                                                      | SKEY[16] = { 0xB6, 0x07, 0x5B, 0xB5, 0xE4, 0xCE, 0x4                | 0, 0xA2, 0xA3, 0xEE, 0x7E, 0xDF, 0xDC, 0x23, 0x0E, 0x2B }; |
| // LoRaWAN en <u>d-device address</u>                                              | (DevAddr)                                                           |                                                            |

static const u4\_t DEVADDR = 0x26011C22 : // <-- Change this address for every node!</pre>

Choose Arduino UNO to upload the sketch to LoRa Shield and UNO

|   | Auto Format                                  | Curi- | FI       |        |
|---|----------------------------------------------|-------|----------|--------|
|   | Archive Sketch                               |       |          |        |
|   | Fix Encoding & Reload                        |       |          |        |
|   | Serial Monitor                               | Ctrl+ | +Shift+M |        |
|   | Serial Plotter                               | Ctrl- | +Shift+L |        |
|   | WiFi101 Firmware Updater                     |       |          |        |
|   |                                              |       |          |        |
| Г | Board: "Arduino/Genuino Uno"                 | _     | 1        | >      |
|   | Board: "Arduino/Genuino Uno"<br>Port: "COM3" |       | 1        | ><br>> |
|   |                                              |       |          | ><br>> |
|   | Port: "COM3"                                 |       |          | >      |

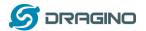

#### Step 3: Check Result for Uplink

| © СОМ9                  | Packet Sent From LoRa Shield.<br>In Arduino IDE> Serial Monitor |
|-------------------------|-----------------------------------------------------------------|
| 3178173065: RXMODE_SING | LE, freq=869525000, SF=9, BW=125, CR=4/5, IH=0                  |
| -1116735050: EV_TXCOMPL | EIE (includes waiting for RX windows)                           |
| 3178232311: engineUpdat | e, opmode=0x900                                                 |
| 3181982310: engineUpdat | e, opmode=0x908                                                 |
| 3181982835: TXMODE, fre | q=868100000, len=26, SF=7, BW=125, CR=4/5, IH=0                 |
| Packet queued           |                                                                 |
| 3182048313: RXMODE_SING | LE, freg=868100000, SF=7, BW=125, CR=4/5, IH=0                  |
| 3182111581: RXMODE_SING | LE, freq=869525000, SF=9, BW=125, CR=4/5, IH=0                  |
| -1112796615: EV_TXCOMPL | EIE (includes waiting for RX windows)                           |

#### /cgi-bin/luci/admin/gateway/lgwlog/3

Report

dragino-1b6fc4 Status - System - Network - Service - Logout

RxTxJson

ErrorMSG

#### Logread

FreqINFO

#### Packet Arrive Gateway. In page Service-->logread

| Receive(HEX):40221c012680190301808a82034b8fc78df3dc7904968c850405                                                                                                    |
|----------------------------------------------------------------------------------------------------|
| (RXPK): [up] {"rxpk": [{"time":"2018-10-07T15:08:16.815203Z", "tmst":3754920098, "chan":0, "rfch":1, "freq":868.100000, "stat":1, "modu":"LORA", "datr": "SF7BW125", " |
| Receive(HEX):40221c0126801a0301b8eec0b06dd48c6f810faa2110301a3ba0                                                                                                    |
| (RXPK): [up] {"rxpk": {{"time":"2018-10-07T15:09:20.1465562","ttmst":3818251446,"chan":0,"rfch":1,"freq":868.100000,"stat":1,"modu":"LORA","datr":"SF7BW125","         |
| Receive(HEX):40221c0126801b0301dc1f9e3ed124cb56b7351a517378118e7d                                                                                                    |
| (RXPK): [up] {"rxpk": [{"time":"2018-10-07T15:10:23.3889492", "tmst":3881493842,"chan":0,"rfch":1,"freq":868.100000, "stat":1,"modu":"LORA","datr":"SF7BW125","        |
| Receive(HEX):40221c0126801c030106621e6fb4169d499d7b50b8f8c9a7f0fe                                                                                                    |
| (RXPK): [up] {"rxpk":[{"time":"2018-10-07T15:11:26.7144742","tmst":3944819367,"chan":0,"rfch":1,"freq":868.100000,"stat":1,"modu":"LORA","datr":"SF7BW125","           |
| Receive(HEX):40221c0126801d0301ca9fce94baebe3b4a9bcd09f95037b7b69                                                                                                    |
| (RXPK): [up] {"rxpk": [{"time":"2018-10-07T15:12:30.024255Z","tmst":4008129142,"chan":0,"rfch":1,"freq":868.100000,"stat":1,"modu":"LORA","datr":"SF7BW125","          |
| Receive(HEX):40221c0126801e0301f727938d7254dd03180a4bc6b1763243e3                                                                                                    |
| (RXPK): [up] {"rxpk":[["time":"2018-10-07T15:13:33.339652Z","tmst":4071444547,"chan":0,"rfch":1,"freq":868.100000,"stat":1,"modu":"LORA","datr":"SF7BW125","           |

#### Gateways > 🚫 eui-a840411b6fc44150 > Traffic beta Overview Traffic Settings Packet Arrive TTN. GATEWAY TRAFFIC beta In TTN --> Gateway --> Traffic uplink downlink join 0 bytes 🗙 🛚 pause 💼 <u>clear</u> mod. CR data rate airtime (ms) time frequency cnt 868.1 lora 4/5 808 dev addr: 26 01 1C 22 payload size: 26 bytes 23:24:06 SF 7 BW 125 61.7 ▲ 23:23:03 SF 7 BW 125 807 dev addr: 26 01 1C 22 payload size: 26 bytes 868.1 lora 4/5 61.7 23:21:59 868.1 lora 4/5 SF 7 BW 125 61.7 806 dev addr: 26 01 1C 22 payload size: 26 bytes ▲ 23:20:56 868.1 lora 4/5 SF 7 BW 125 61.7 805 dev addr: 26 01 1C 22 payload size: 26 bytes Applications > 🤤 dragino\_test\_application1 > Devices > 📰 edwintest1 > Data Overview Data Se Packet Arrive TTN Device Page. In TTN --> Application --> Device --> Data **APPLICATION DATA** pause 1

| lters       | uplink | downlink | activation | ack | error        |
|-------------|--------|----------|------------|-----|--------------|
|             | time   | counter  | port       |     |              |
| <b>▲</b> 23 | :30:26 | 814      | 1          | pa  | iyload: 48 d |
| • 23        | :29:22 | 813      | 1          | na  | vload: 48    |

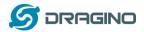

#### Step 4: Test Downlink

| Applications > 🥪 dragino_test_application1 > Devices > 🕴 | 📄 edwintest1                                                      |   |
|----------------------------------------------------------|-------------------------------------------------------------------|---|
| DOWNLINK                                                 | Schedule a Downlink message.<br>In TTN> Application> Device> Data |   |
| Scheduling                                               | FPort                                                             |   |
| replace first last                                       | 1 Confirmed                                                       | I |
| Payload                                                  |                                                                   |   |
| bytes fields 67 54 12 38 99                              | 📀 5 bytes                                                         |   |
|                                                          |                                                                   | _ |
|                                                          |                                                                   |   |
|                                                          | Send                                                              |   |

| tteways > 🏷 eui-a840411b6fc44150 > Traffic <sup>beta</sup> |          |        |      |     |              |           | D   | Downlink message Send out from TTN after the<br>next uplink message arrive.<br>In TTN> Gateway> Traffic |  |  |
|------------------------------------------------------------|----------|--------|------|-----|--------------|-----------|-----|----------------------------------------------------------------------------------------------------|--|--|
| uplink                                                     | downlink | join   |      |     |              | 0 bytes   | ×   | 📔 pause 🍵 clea                                                                                          |  |  |
| time                                                       | fre      | quency | mod. | CR  | data rate la | airtime ( | ms) | cnt                                                                                                    |  |  |
| <b>A</b> 23:35                                             | :40      | 868.1  | lora | 4/5 | SF 7 BW 125  | 6         | 1.7 | 819 dev addr: 26 01 1C 22 payload size: 26 bytes                                                        |  |  |
| ▼ 23:34                                                    | :39      | 868.1  | lora | 4/5 | SF 7 BW 125  | 5         | 1.5 | 2 dev addr: 26 01 1C 22 payload size: 18 bytes                                                          |  |  |
| ▲ 23:34                                                    | :39      | 868.1  | lora | 4/5 | SF 7 BW 125  | 6         | 1.7 | 818 dev addr: 26 01 1C 22 payload size: 26 bytes                                                        |  |  |

Receive(HEX):40221c0126802f03015560e4a9861fadf0a66f8f086c2cc5bd3c (RXPK): [up] {"rxpk":[("time":"2018-10-07T15:31:29.364137Z","tmst":8525017; Receive(HEX):40221c0126803003012cc5d43fee0674456b05da5b5e7e59572 (RXPK): [up] {"rxpk":[("time":"2018-10-07T15:32:32.725188Z","tmst":9158627 Receive(HEX):40221c012680310301c630b7dd7eede7120a68c84411d68255 Receive(HEX):40221c012680310301c630b7dd7eede7120a68c84411d68255

Downlink message arrives gateway In LG02 --> Service --> Logread

(RXPK): [up] ["rxpk":[["time":"2018-10-07T15:33:36.001099Z","tmst":979138697,"chan":0,"rfch":1,"freq":868.100000,"stat":1,"modu":"LORA","datr":"SF7BW125","c Receive(HEX):40221c012680320301266ea6ebbcf6832a5fe707fca27310a7c2

(RXPK): [up] {"rxpk":{{"time":"2018-10-07T15:34:39.279878Z","tmst":1042417475,"chan":0,"rfch":1,"freq":868.100000,"stat":1,"modu":"LORA","datr":"SF7BW125"," (TXPK): [down] {"txpk":{{"imme":false,"tmst":1043417475,"freq":868.1,"rfch":0,"powe":14,"modu":"LORA","datr":"SF7BW125","codr":"4/5","ipol":true,"size":18,"ncrc": Receive(HEX):60221c012680020001ebce1d605dc3c3c649 (RXPK): [up] { rxpk :{{ time : 2018-10-07115:34:39.9943182, tmst::1043131915,"chan::0, rfch::1, treq::868.100000, stat::1, modu::LORA, datr::SF7BW125,"

| © COM9                                                                        |
|-------------------------------------------------------------------------------|
|                                                                               |
|                                                                               |
| 3217428074: engineUpdate, opmode=0x908                                        |
| 3217428598: IXMODE, freg=868100000, len: Downlink message arrives LoRa Shield |
| Packet gueued In Arduino IDE> Serial Monitor                                  |
| 3217494141: RIMODE_SINGLE, freq=868100000, SF=7, BW=125, CR=4/5, IH=0         |
| 3217557346: REMODE_SINGLE, freq=869525000, SF=9, BW=125, CR=4/5, IH=0         |
| -1077350851: EV_IXCOMPLETE (includes waiting for RX windows)                  |
| 3217616511: engineUpdate, opmode=0x900                                        |
| 3221366512: engineUpdate, opmode=0x908                                        |
| 3221367037: IXMODE, freq=868100000, len=26, SF=7, BW=125, CR=4/5, IH=0        |
| Packet queued                                                                 |
| 3221432515: RXMODE_SINGLE, freq=868100000, SF=7, BW=125, CR=4/5, IH=0         |
| 3221436475: Received downlink, window=RX1, port=1, ack=0                      |
| -1073530759: EV_IXCOMPLETE (includes waiting for RX windows)                  |
| Received                                                                      |
| 5                                                                             |
| bytes of payload                                                              |
| 3221436949: engineUpdate, opmode=0x800                                        |
| 3225186948: engineUpdate, opmode=0x808                                        |

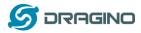

### 5. Example 2: Control LoRa radio directly as general LoRa transceiver

There are two ways to use the LoRa Radio of Gateway: a) Through pkt\_fwd process , b) Use the Radio SPI device separately.

### 5.1 User LoRa Radio via pkt\_fwd

### 5.1.1 Use pkt\_fwd to receive

When user chooses the MQTT/TCP-IP/Customized mode, the lg02\_pkt\_fwd will auto start. It will listen the LoRa Radio Channel 1 base on the setting in the web setting.

| Channel 1 | Radio | Settings |
|-----------|-------|----------|
|-----------|-------|----------|

| Radio | Radio settings for Channel 1 |                             |   |  |  |  |
|-------|------------------------------|-----------------------------|---|--|--|--|
|       | RX Frequency (Unit:Hz)       | 868100000                   |   |  |  |  |
|       | RX Spreading Factor          | SF7                         | • |  |  |  |
|       | TX Frequency (Unit:Hz)       | 868100000                   |   |  |  |  |
|       | TX Spreading Factor          | SF9 v                       | • |  |  |  |
|       | Coding Rate                  | 4/5                         | • |  |  |  |
|       | Signal Bandwidth             | 125 kHz •                   | , |  |  |  |
|       | Preamble Length              | 8 @ Length range: 6 ~ 65536 |   |  |  |  |
|       |                              | Eligerrange. 0 00000        |   |  |  |  |
|       | Encryption Key               | Encryption Key              |   |  |  |  |

If the LoRa end node send data in the match format, the pkt\_fwd will store the data for further use, the logic of this receive part please see <u>Customized\_Script</u>.

### 5.1.2 Use pkt\_fwd to transmit

### (This is a new feature since 2019-Jan-30)

The pkt\_fwd also open a thread to listen to local files under directory **/var/iot/push/**. Once there is a file in this directory, the thread will check if it is an outgoing file and send out the LoRa message if format match. Below is the file example (json format):

{"txpk":{"imme":false,"tmst":861608339,"freq":925.1,"rfch":0,"powe":20,"modu":"L ORA","datr":"SF7BW500","codr":"4/5","ipol":true,"size":22,"ncrc":true,"data":"YEkIB CaqCgADQAIAcQM6AP8B9TYzUA=="}}

### Explain:

Name | Type | Function

imme | bool | Send packet immediately (will ignore tmst & time)
tmst | number | Send packet on a certain timestamp value (will ignore time)
tmms | number | Send packet at a certain GPS time (GPS synchronization required)

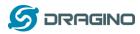

freq | number | TX central frequency in MHz (unsigned float, Hz precision) rfch | number | Concentrator "RF chain" used for TX (unsigned integer) powe | number | TX output power in dBm (unsigned integer, dBm precision) modu | string | Modulation identifier "LORA" or "FSK" datr | string | LoRa datarate identifier (eg. SF12BW500) datr | number | FSK datarate (unsigned, in bits per second) codr | string | LoRa ECC coding rate identifier fdev | number | FSK frequency deviation (unsigned integer, in Hz) ipol | bool | Lora modulation polarization inversion prea | number | RF preamble size (unsigned integer) size | number | RF packet payload size in bytes (unsigned integer) data | string | Base64 encoded RF packet payload, padding optional ncrc | bool | If true, disable the CRC of the physical layer (optional)

Not all field are necessary, below is an example:

- 1) First set up a LoRa Shield with this code: <u>LoRaReceiver</u>. So the LoRa Shield will receive the data at frequency 915.6Mhz, SF7BW125, CR: 4/5
- 2) Edit a file (any name) under **/var/iot/push/** with below content.

{"txpk":{"freq":915.6,"powe":20,"datr":"SF7BW125","codr":"4/5","ipol":false,"data":"test"}}

And then we can see below output

| 🔚 172.31.255.254 (1) - SecureCRT                                                                                                    |
|----------------------------------------------------------------------------------------------------|
| 文件(F) 编辑(E) 查看(V) 选项(O) 传输(T) 脚本(S) 工具(L) 帮助(H)                                                                                                    |
| - 13 X C 43 X - 1 1 1 1 - 1 1 1 - 1 - 1 - 1 - 1 - 1                                                                                                    |
| 172.31.255.254 (1)                                                                                                    |
| <pre>root@dragino-1893c4:~# logread -f wed Jan 30 09:31:02 2019 daemon.info lg01_pkt_fwd[30451]: wed Jan 30 09:31:02 2019 daemon.info lg01_pkt_fwd[30451]: RXTX~ (TXPKT): [push] { "txpk":{"freq":915.6,"powe":20,"datr":"SF7Bw125","codr":"4/5","ipol":false,"data" :"test"}}</pre> |
| 💿 COM18 (Arduino/Genuino Uno)                                                                                                    |
| Send                                                                                                    |
| LoRa Receiver                                                                                                    |
| Received packet 'test' with RSSI -49                                                                                                    |
| Received packet 'test' with RSSI -51                                                                                                    |
| Received packet 'test' with RSSI -49                                                                                                    |

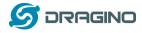

#### 5.2 Use LoRa radio device directly

There are two SPI devices in LG02, user can use lg02\_single\_rx\_tx to control this SPI device for transmit and receive. When use the lg02\_single\_rx\_tx command to transmit, it will initiate the SPI device on each call and it will add delay to start transmit, this will be slower than the pkt\_fwd mode

#### Step 1: Disable packet forward

With firmware higher than version LG02\_LG08--build-v5.1.1545908833-20181227-1908, select "Disabled" in IoT Service page.

|                               | vice page | Ξ.                  |                     |              |           |        |
|-------------------------------|-----------|---------------------|---------------------|--------------|-----------|--------|
| dragino-1b                    | 7060      | Status <del>-</del> | System <del>-</del> | Network -    | Service - | Logout |
| LoRa Ga<br>Configuration to c |           |                     |                     | l LoRaWAN se | erver     |        |

#### LoRaWAN Server Settings

| loT Service | Disabled              |   |  |  |
|-------------|-----------------------|---|--|--|
| Debug Level | Little message output | • |  |  |

#### Step 2: Use lg02\_single\_rx\_tx to receive

Usage: lg02\_single\_rx\_tx [-d radio\_dev] select radio 1 or 2 (default:1) [-t] set as tx [-r] set as rx [-f frequence] (default:868500000) [-s spreadingFactor] (default: 7) [-b bandwidth] default: 125k [-w syncword] default: 52(0x34)reserver for lorawan [-p message ] message to send [-o filepath ] payload output to file [-v] show version [-h] show this help and exit Use Radio 1 to transmit: Command:

root@dragino-1b6fb0:~# lg02\_single\_rx\_tx -r -d 1 -f 915600000

Use radio 1 to receive at frequency 9156000000

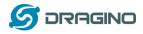

www.dragino.com

| 🔓 172.31.255.254 - SecureCRT                                                                                                    | x   |
|----------------------------------------------------------------------------------------------------|-----|
| 文件(F) 编辑(E) 查看(V) 选项(O) 传输(T) 脚本(S) 工具(L) 帮助(H)                                                                                                    |     |
| 19 19 La 20 10 La 20 10 La 20 10 La 20 10 La 20 10 La 20 10 La 20 10 La 20 10 La 20 10 La 20 10 La 20 10 La 20 La 20 La |     |
| 172.31.255.254                                                                                                    | ×   |
| root@dragino-1b6fb0:~# lg02_single_rx_tx -r -d 1 -f 915600000<br>Radio struct: spi_dev=/dev/spidev1.0, spiport=3, freq=915600000, sf=7, bw=125000,<br>5, wd=0x34<br>INFO~ RFDEV: SX1276 detected, starting.                                                                                                    | cr= |

Then set up a LoRa node to send out LoRa packet, We use <u>LoRa Shield</u> + UNO in this example. The library use in Arduino UNO is <u>LoRa-Master</u>. And the source code is <u>LoRaSender</u>.

💿 сом9 23 Send Sending packet: 7 Sending packet: 8 Sending packet: 9 Sending packet: 10 Sending packet: 11 Sending packet: 12 Sending packet: 13 Sending packet: 14 Sending packet: 15 Sending packet: 16 \_ 0 23 172.31.255.254 - SecureCRT 文件(F) 编辑(E) 查看(V) 选项(O) 传输(T) 脚本(S) 工具(L) 帮助(H) 🖏 況 🕞 🕄 🔏 i ங 🛍 i 😼 🖷 i 🚰 🕍 i 🕐 i 🖉 🚛 🖕 172.31.255.254 × . RXTX~ Receive(HEX):68656c6c6f203133 echo received: hello 13 RXTX~ Receive(HEX):68656c6c6f203134 echo received: hello 14 RXTX~ Receive(HEX):68656c6c6f203135 echo received: hello 15 RXTX~ Receive(HEX):68656c6c6f203136 echo received: hello 16 RXTX~ Receive(HEX):68656c6c6f203137 echo received: hello 17 RXTX~ Receive(HEX):68656c6c6f203138

Result screen shot:

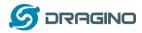

#### Step 3: Use lg02\_single\_rx\_tx to transmit

Command:

root@dragino-1b6fb0:~# lg02\_single\_rx\_tx -t -d 2 -f 915600000 -m "hello from dragino" Use radio 2 to transmit a message at frequency 9156000000

Set up a LoRa node to send out LoRa packet, We use <u>LoRa Shield</u> + UNO in this example. The library use in Arduino UNO is <u>LoRa-Master</u>. And the source code is <u>LoRaReceiver</u>.

| 🔚 172.31.255.254 - SecureCRT                                                                                                    |                                                        | X        |
|----------------------------------------------------------------------------------------------------|--------------------------------------------------------|----------|
| 文件(F) 编辑(E) 查看(V) 选项(O) 传输(T)                                                                                                    | 脚本(S) 工具(L) 帮助(H)                                      |          |
| 🏭 🕄 💭 🕄 🗶 🐚 🐔 👫 🖓 😼 🖆 🖆                                                                                                    | 🖀 💥 📍 I 🞯 I 🔤 🖕                                        |          |
| 172.31.255.254                                                                                                    |                                                        | ×        |
| root@dragino-1b6fb0:~# lg02_single_                                                                                                    | rx_tx -t -d 1 -f 915600000 -p "hello from drag         | gino 🔺   |
| =5, wd=0x34<br>INFO~ RFDEV: SX1276 detected, start<br>INFO: Exiting 1002 single rx tx                                                                  |                                                        |          |
| root@dragino-1b6fb0:~# lg02_single_                                                                                                    | rx_tx -t -d 1 -f 915600000 -p "hello from drag         | gino     |
| Radio struct: spi_dev=/dev/spidev1.<br>=5, wd=0x34<br>INFO~ RFDEV: SX1276 detected, start<br>INFO: Exiting lg02_single_rx_tx<br>root@dragino-1b6fb0:~# | 0, spiport=3, freq=915600000, sf=7, bw=125000;<br>ing. | , cr     |
|                                                                                                    |                                                        |          |
|                                                                                                    |                                                        | -        |
|                                                                                                    | ssh2: AES-256-CTR 13, 24 15行, 84列 VT100 大写             | ▼<br>数字  |
|                                                                                                    | ssh2: AES-256-CTR 13, 24 15行, 84列 VT100 大写<br>□ □      | ▼<br>数字: |
|                                                                                                    |                                                        |          |
|                                                                                                    |                                                        |          |
| © COM9                                                                                                    |                                                        |          |
| © COM9<br>LoRa Receiver                                                                                                    | -45                                                    |          |
| © COM9<br>LoRa Receiver<br>Received packet 'hello from dragino' with RSSI -                                                                            | -45                                                    |          |
| © COM9<br>LoRa Receiver<br>Received packet 'hello from dragino' with RSSI -                                                                            | -45                                                    |          |
| © COM9<br>LoRa Receiver<br>Received packet 'hello from dragino' with RSSI -                                                                            | -45                                                    |          |

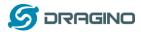

#### 6. Example 3: MQTT Transfer Mode

MQTT is a machine-to-machine (M2M)/"Internet of Things" connectivity protocol. It was designed as an extremely lightweight publish/subscribe messaging transport. It is useful for connections with remote locations where a small code footprint is required and/or network bandwidth is at a premium. For example, it has been used in sensors communicating to a broker via satellite link, over occasional dial-up connections with healthcare providers, and in a range of home automation and small device scenarios.

Most IoT server support MQTT connection, for those servers, we can use MQTT to connect it to publish data or subscribe to a channel.

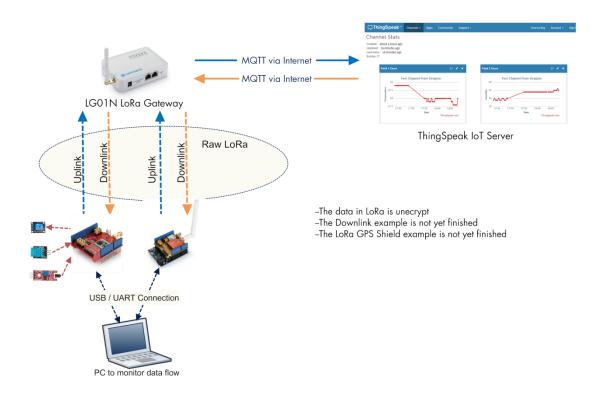

#### **Topology for ThingSpeak Connection:**

Most IoT server support MQTT connection, for those servers, we can use MQTT to connect it to publish data or subscribe to a channel.

A detail of how to use MQTT plus Video instruction can be found at: <u>http://wiki.dragino.com/index.php?title=MQTT\_Forward\_Instruction</u>

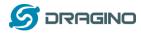

#### 7. Example 4: TCP IP Client Mode

In the TCP IP Client mode, LG02 can accept LoRa packets and send it to the TCP-IP server. The working topology is as below. In this mode, The Uplink LoRa packets should use a customized format.

| <b>TCP/IP Client mode:</b><br>Use LG02 / OLG02 as a LoRa Gateway to forward packet to IoT Server in TCP/IP Client Mode                                                                                                    |
|----------------------------------------------------------------------------------------------------|
| LoRa End Node Uplink<br>Uplink<br>Uplink<br>Uplink<br>Uplink<br>Uplink<br>UG02 / OLG01<br>MQIT mode                                                                                                    |
| Downlink                                                                                                    |
| LoRa End Node                                                                                                    |
| <ul> <li>Operate Principle:</li> <li>The LoRa end node sends data to LGO2 gateway via pravite LoRa protocol. LGO2 stores the sensor data.</li> <li>LGO2 sends the sensor data to IoT Server via general TCP/IP Client mode.</li> </ul> |

#### Step1: Select TCP-IP Client mode

| dragino-1b6 | ofb0      | Status <del>-</del> | System -    | Network -     | Service | - Logout |  |           |     |      |
|-------------|-----------|---------------------|-------------|---------------|---------|----------|--|-----------|-----|------|
| IoT Servi   | се        |                     |             |               |         |          |  |           |     |      |
|             | loT Servi | ice LoF             | RaRAW forwa | ard to TCP/UI | DP V    |          |  |           |     |      |
|             | Debug Lev | vel Litt            | e message ( | output        | Ŧ       |          |  |           |     |      |
|             |           |                     |             |               |         |          |  | Save & Ap | ply | Save |

Step2: Configure the Radio1 channel with the match radio settings frequency as the LoRa End Node

| dragino-1b6fb0               | Status <del>-</del> | System <del>-</del> | Network -     | Service <del>-</del> | Logout |
|------------------------------|---------------------|---------------------|---------------|----------------------|--------|
| RadioMo                      | de A                | for RX, B for T     | ΓX            | v                    |        |
| Channel 1 Radio Se           | ettings             |                     |               |                      |        |
| Radio settings for Channel 1 |                     |                     |               |                      |        |
| RadioA Frequency (Unit:)     | Hz) 86              | 68200000            |               |                      |        |
| RadioA Spreading Fac         | tor                 | F7                  |               | T                    |        |
| RadioA Coding R              | ate 4/              | 5                   |               | Y                    |        |
| RadioA Signal Bandwi         | dth 12              | 25 kHz              |               | v                    |        |
| RadioA Preamble Len          | gth 8               |                     |               |                      |        |
|                              | 2                   | Length range        | e: 6 ~ 65536  |                      |        |
| RadioA LoRa Sync W           | ord 52              | 2                   |               |                      |        |
|                              | 2                   | Value 52(0x3        | 4) for LoRaWA | AN                   |        |

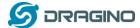

#### Step3: Configure TCP Server Info

Note: Gateway may receive many LoRa packets, it will only transfer the packet with the same ID as specify in the channel.

| dragino-1b6tb0 State          | us + System + Network + Service + Logout              |
|-------------------------------|-------------------------------------------------------|
| General Settings              |                                                       |
| Server Address                | 172.31.255.253                                        |
| Server Port                   | 50000                                                 |
| Update Interval               | 60                                                    |
|                               | Init:seconds. Set to 0 to disable periodically update |
| Update on Change              | $\overline{\mathscr{A}}$                              |
|                               | ② Send to server when a new value arrive              |
| TCP/IP Uplink Channe          | 1                                                     |
| Data of bolow channels will b | e unleaded                                            |

| Data of below channels will be uploaded |      |        |  |  |  |  |
|-----------------------------------------|------|--------|--|--|--|--|
| 12345                                   | Edit | Delete |  |  |  |  |
| 34567                                   | Edit | Delete |  |  |  |  |
|                                         |      |        |  |  |  |  |

#### Step4: About uplink data format

The LoRa end node should upload the data with below format:

Uplink Format: <Channel\_ID>data

For example, if we have configured 2 channels 12345 and 34567.

And there is are three LoRa End nodes sending: 12345,34567,78

The LG02 will accept the data from 12345 and 34567, it will ignore the data from Node 78

#### Case 1:

Add

Node 12345 send <12345>field1=0.0&field2=1102.0

Node 34567 doesn't send anyting

The TCP/IP server will get {"12345":"field1=0.0&field2=1102.0"}

#### Case 2:

Node 12345 send <12345>field1=0.0&field2=1102.0

Node 34567 send <34567>temp=34

The TCP/IP server will get {"34567":"temp=34","12345":"field1=0.0&field2=1102.0"}

| TCP/UDP Socket 调试工具 -                                                                                                    | [数据收发窗口_1056372]                      |                                 |                                                   |                      |
|----------------------------------------------------------------------------------------------------|---------------------------------------|---------------------------------|---------------------------------------------------|----------------------|
| 创建 删除                                                                                                    | 退出                                    |                                 |                                                   |                      |
| TCP Server                                                                                                    | Socket状态                              |                                 |                                                   |                      |
| 10.130.2.133[60000]                                                                                                    | 已连接                                   | 对方IP:172.31.255.254             | 对方端口:33198                                        |                      |
| 127.0.0.1[64861]     127.0.0.1[64861]                                                                                                    |                                       |                                 |                                                   |                      |
| 10.130.2.133[61000]                                                                                                    | 断开                                    |                                 | 本地端口:50000                                        |                      |
| 10.130.2.133[50000] 172.31.255.254[33158]                                                                                                    | □数据接收及提示窗口                            |                                 |                                                   |                      |
|                                                                                                    |                                       |                                 |                                                   |                      |
| Operation 172.31.255.254[33160]     Operation     Operation |                                       |                                 | 3 34 22 2C 22 31 32 33 34 35 22 3A 22 66 69 65 6C | 64 31 3D 3U 2E 3U 26 |
| - 9 172.31.255.254[33162]                                                                                                    | 66 69 65 6C 64 32 3D 31 32 35 35 2E 3 | 0 22 7D 3(13456711) temp=341,11 | 2345"""heid1=0.0&heid2=1255.0"}                   |                      |
| 172.31.255.254[33164]                                                                                                    |                                       |                                 |                                                   |                      |
| 0 172.31.255.254[33166]                                                                                                    |                                       |                                 |                                                   |                      |
| (0) 172.31.255.254[33168]                                                                                                    |                                       |                                 |                                                   |                      |

LoRa End Device reference source code: <u>check this link</u>.

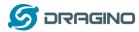

#### 8. Example 5: Write a customized script

LG02 supports customized script to process LoRa data. This chapter describes about the data format from LoRa End node and How to write the script.

The data flow from LoRa End Node to LG02 is as below:

#### How customized script works:

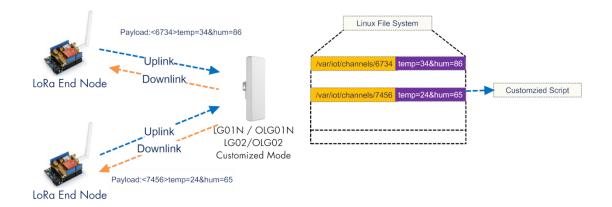

#### **Operate Principle:**

- > LoRa End Node sends the data to gateway in specify format: <node\_ID>value
- > Gateway get the data and will put the data in corresponding files under /var/iot/channels.
- > The customized script interact with these channels files. So developer can forcus on writing this script.

#### Example: Store Data in a file.

#### Step 1: Choose LoRa customized script mode

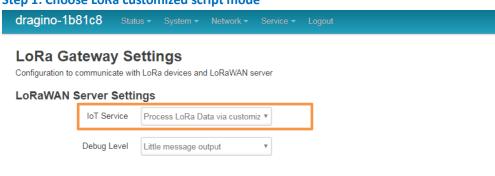

#### Step 2: Configure LoRa Frequency

#### **Channel 1 Radio Settings**

Radio settings for Channel 1

| 915600000 |       |
|-----------|-------|
|           |       |
| SF7       | •     |
|           |       |
| 4/5       | •     |
|           | SF7 v |

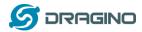

#### Step 3: Choose the customized script

#### **Customized Script**

Run a Customized Script to process LoRa Data, parameters are optional and defined in script

#### **General Settings**

| Script Name | store_data_to_file.sh | • |
|-------------|-----------------------|---|
| Parameter 1 | /var/sensor_data      |   |

The directory to store customized script is in **/etc/lora/customized\_scripts/**. User can write a new script and put it under this directory for their application. The web will auto detect it.

#### Step 4: Configure the LoRa End Device to send sensor data.

Here is an example code for LoRa Shield: End Device Code

#### **Outputs:**

End node send out packages:

|    | COM9              |
|----|-------------------|
| ** |                   |
| 4  | LoRa Sender       |
|    | Sending packet: 0 |
| 2  | Sending packet: 1 |
|    | Sending packet: 2 |
| L  | Sending packet: 3 |
| L  | Sending packet: 4 |
|    | Sending packet: 5 |

#### Gateway receive packet & Script find packet

| root | @dra | gir | no-1b81c8 | :~# 10 | ogread -f   |                                                                                              |
|------|------|-----|-----------|--------|-------------|----------------------------------------------------------------------------------------------|
|      |      |     |           |        |             | root: [IoT]: Found field1=25&field2=87 at Local Channel: 10009                               |
| Sun  | Jan  | 1   | 00:47:08  | 2012   | user.notice | root: [IoT]: Append at /var/sensor_data                                                      |
| Sun  | Jan  | 1   | 00:47:13  | 2012   | daemon.info | ]g02_pkt_fwd[31105]:                                                                         |
| Sun  | Jan  | 1   | 00:47:13  | 2012   | daemon.info | ]q02_pkt_fwd[31105]: RXTX~ Receive(HEX):3c31303030393e6669656c64313d3239266669656c64323d3933 |
| Sun  | Jan  | 1   | 00:47:14  | 2012   | user.notice | root: [IoT]: Found field1=29&field2=93´at Local Channel: 10009                               |
| Sun  | Jan  | 1   | 00:47:14  | 2012   | user.notice | root: [IoT]: Append at /var/sensor_data                                                      |
| Sun  | Jan  | 1   | 00:47:23  | 2012   | daemon.info | ]q02_pkt_fwd[31105]:                                                                         |
| Sun  | Jan  | 1   | 00:47:23  | 2012   | daemon.info | lg02_pkt_fwd[31105]: RXTX~ Receive(HEX):3c31303030393e6669656c64313d3238266669656c64323d3934 |
|      |      |     |           |        |             | róot: [IoT]: Found field1=28&field2=94 at Local Channel: 10009                               |
| Sun  | Jan  | 1   | 00:47:26  | 2012   | user.notice | root: [IoT]: Append at /var/sensor_data                                                      |
|      |      |     |           |        |             |                                                                                              |

#### Script store data into file

|     |     |   | ino-1b81c8 |     |      |           |          |             |
|-----|-----|---|------------|-----|------|-----------|----------|-------------|
| Sun | Jan | ĩ | 00:15:26   | UTC | 2012 | :<1234> 3 | 123443   |             |
| Sun | Jan | 1 |            |     |      |           |          | 2&field2=94 |
| Sun | Jan | 1 |            |     |      |           |          | 2&field2=94 |
| Sun | Jan | 1 |            |     |      |           |          | 8&field2=93 |
|     | Jan |   |            |     |      |           |          | 5&field2=87 |
| Sun | Jan | 1 |            |     |      |           |          | 9&field2=93 |
|     | Jan |   |            |     |      |           |          | 8&field2=94 |
| Sun | Jan | 1 |            |     |      |           |          | 5&field2=90 |
|     | Jan |   |            |     |      |           |          | 7&field2=87 |
| Sun | Jan | 1 |            |     |      |           |          | 2&field2=88 |
| Sun | Jan | 1 |            |     |      |           |          | 2&field2=94 |
| Sun | Jan | 1 |            |     |      |           |          | 5&field2=87 |
|     | Jan |   |            |     |      |           |          | 8&field2=94 |
|     | Jan |   |            |     |      |           |          | 4&field2=92 |
|     | Jan |   |            |     |      |           |          | 5&field2=88 |
|     | Jan |   |            |     |      |           |          | 4&field2=93 |
|     | Jan |   |            |     |      |           |          | 1&field2=90 |
|     | Jan |   |            |     |      |           |          | 2&field2=91 |
|     |     |   |            |     |      |           |          | 7&field2=92 |
| Sun | Jan | 1 | 00:49:38   | UTC | 2012 | :<10009>  | field1=2 | 5&field2=88 |
|     |     |   |            |     |      |           |          |             |

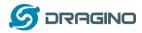

#### 9. Example 6: LoRaWAN Packet Relay mode

The LG02 has two radio channels, we can use these two channels as LoRaWAN relay to improve the network coverage.

#### 9.1 How it works

Basic concept: Get data in Radio 1 with match frequency, transmit the same data on Radio2 with pre-configure frequency.

#### This mode works for below LoRa protocol:

- ✓ LoRaWAN ABP mode and only be able to relay one frequency.
- ✓ Radiohead Library.
- ✓ Simple LoRa protocol.

Configuration is as below:

#### Step 1: Choose LoRaWAN/Raw relay mode

| dragino-1b6fb0                           | Status <del>-</del> | System - | Network -  | Service - | Logout |  |
|------------------------------------------|---------------------|----------|------------|-----------|--------|--|
| LoRa Gatewa<br>Configuration to communic |                     |          | nd LoRaWAN | server    |        |  |
| LoRaWAN Server                           | Settings            | ;        |            |           |        |  |

| S | erver Settin | igs                       |   |
|---|--------------|---------------------------|---|
|   | IoT Service  | LoRaWan/RAW packets relay | • |
|   | Debug Level  | No debug                  | ٣ |

#### Step 2: Configure receive channel info

For example, if we want to receive all packets on: Frequency:915.2Mhz, sf=7, bw=125000, cr=5, wd=0x34,bandwidth= 125k. below is the configure.

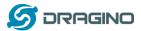

#### **Channel 1 Radio Settings**

| Radio settings for Channel 1 |                             |
|------------------------------|-----------------------------|
| RadioA Frequency (Unit:Hz)   | 915200000                   |
| RadioA Spreading Factor      | SF7 •                       |
| RadioA Coding Rate           | 4/5 *                       |
| RadioA Signal Bandwidth      | 125 kHz •                   |
| RadioA Preamble Length       | 8                           |
|                              | (2) Length range: 6 ~ 65536 |
| RadioA LoRa Sync Word        | 52                          |
|                              | Value 52(0x34) for LoRaWAN  |
| Encryption Key               | Encryption Key              |

#### Step 3: Configure transmit channel info

For example, if we want to transmit all received packets on:

Frequency: 903.9Mhz, sf=7, bw=125000, cr=5, wd=0x34, bandwidth= 125k. Below is the configuration.

#### **Channel 2 Radio Settings**

| Radio settings for Channel 2 |                                |
|------------------------------|--------------------------------|
| RadioB Frequency (Unit:Hz)   | 903900000                      |
| RadioB Spreading Factor      | SF7 •                          |
| RadioB Coding Rate           | 4/5 ×                          |
| RadioB Signal Bandwidth      | 125 kHz •                      |
| RadioB Preamble Length       | 8<br>@ Length range: 6 ~ 65536 |
| RadioB LoRa Sync Word        | 52                             |
|                              | Value 52(0x34) for LoRaWAN     |
| Encryption Key               | Encryption Key                 |

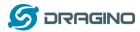

Now the LG02 will transfer all packets receive on Radio 1 (915.2Mhz, sf=7, bw=125000, cr=5, wd=0x34, bandwidth= 125k) to Radio 2 (903.9Mhz, sf=7, bw=125000, cr=5, wd=0x34, bandwidth= 125k)

Below is the debug info for reference:

| root@dragino-1b6fb0:~# logread -f    |                     |                                                                                   |
|--------------------------------------|---------------------|-----------------------------------------------------------------------------------|
| Mon Dec 17 13:18:27 2018 daemon.info | la02_pkt_fwd[6370]; |                                                                                   |
| Mon Dec 17 13:18:27 2018 daemon.info | 1002 pkt fwd[6370]; | : RXTX~ Receive(HEX):408b1c0126001524027944e22ef8b78848a1005b60                   |
| Mon Dec 17 13:18:27 2018 daemon.info | 1a02 pkt fwd[6370]; |                                                                                   |
| Mon Dec 17 13:18:27 2018 daemon.info | 1a02_pkt_fwd[6370]: | : INFO~Transmit at SF7BW125 on 903.900000.                                        |
| Mon Dec 17 13:19:27 2018 daemon.info | 1q02_pkt_fwd[6370]: |                                                                                   |
| Mon Dec 17 13:19:27 2018 daemon.info | 1q02_pkt_fwd[6370]: | : RXTX~ Receive(HEX):408b1c012600162402f115475169ebb39c23b278d4                   |
| Mon Dec 17 13:19:27 2018 daemon.info | 1a02 pkt fwd[6370]: |                                                                                   |
| Mon Dec 17 13:19:27 2018 daemon.info | 1a02_pkt_fwd[6370]: | : INFO~Transmit at SF7BW125 on 903.900000.                                        |
| Mon Dec 17 13:20:27 2018 daemon.info | 1q02_pkt_fwd[6370]: |                                                                                   |
| Mon Dec 17 13:20:27 2018 daemon.info | 1q02_pkt_fwd[6370]: | : RXTX~ Receive(HEX):408b1c012600172402b10a8a261da8a7c70220c76f                   |
| Mon Dec 17 13:20:27 2018 daemon.info | 1a02 pkt fwd[6370]: |                                                                                   |
| Mon Dec 17 13:20:27 2018 daemon.info | 1a02_pkt_fwd[6370]: | : INFO~Transmit at SF7BW125 on 903.900000.                                        |
| Mon Dec 17 13:20:30 2018 daemon.info | 1q02_pkt_fwd[6370]: |                                                                                   |
| Mon Dec 17 13:20:30 2018 daemon.info | 1q02_pkt_fwd[6370]: | : RXTX~ Receive(HEX):f08c5484c0b4e9575b3e0926ee0da8a8082b0b6a31e51079d9813010688a |
| Mon Dec 17 13:20:30 2018 daemon.info | 1a02_pkt_fwd[6370]; |                                                                                   |
| Mon Dec 17 13:20:30 2018 daemon.info | 1q02_pkt_fwd[6370]: | : INFO~Transmit at SF7BW125 on 903.900000.                                        |
| Mon Dec 17 13:20:32 2018 daemon.info | 1g02_pkt_fwd[6370]: | : INFO~ Exiting Lora service program                                              |

#### 9.2 Limitation

While use this mode to enlarge the LoRaWAN coverage, there is limitation because the LG02 only listen one Frequency and DR, while the LoRaWAN end node transmit the data on multiply frequency and different DR. For example, in EU868 LoRaWAN, the end node LoRaWAN settings are:

#### EU863-870

Uplink: 868.1 - SF7BW125 to SF12BW125 868.3 - SF7BW125 to SF12BW125 and SF7BW250 868.5 - SF7BW125 to SF12BW125 867.1 - SF7BW125 to SF12BW125 867.3 - SF7BW125 to SF12BW125 867.5 - SF7BW125 to SF12BW125 867.7 - SF7BW125 to SF12BW125 867.9 - SF7BW125 to SF12BW125 868.8 – FSK

Downlink: Uplink channels 1-9 (RX1) 869.525 - SF9BW125 (RX2 downlink only)

**For uplink**: if we set LG02 to listen on 868.3, SF7, BW125, and transmit at 868.3, SF7, BW125. The LG02 will receive all end node's packet at 868.3 SF7BW125 and can't receive other frequency from end node. Which means the LG02 can only extend the uplink for 868.3 SF7BW125.

**For downlink**: Due to IQ inverter issue, the end node can't get relay packet from LG02. So OTAA mode can't work. User need to use ABP mode.

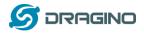

#### **10.** More features

#### **10.1** Remote Access

Remote Access Devices for management:

See

http://wiki.dragino.com/index.php?title=Main Page#Remote Access Gateway via Reverse SSH

#### **10.2** More instructions

http://wiki.dragino.com/index.php?title=Main Page#LoRa.2FLoRaWAN Gateway Instruction

#### 11. Linux System

The LG02 bases on OpenWrt Linux System. It is open source, and user are free to configure and modify the inside Linux settings.

#### **11.1** SSH Access for Linux console

User can access to the Linux console via SSH protocol. Make sure your PC and the LG01 is in the same network, then use a SSH tool (such as <u>putty</u>) to access it. Below are screenshots:

| RuTTY Configuration | X                                                                                                    |                                                 |                                                               |
|---------------------|----------------------------------------------------------------------------------------------------|-------------------------------------------------|---------------------------------------------------------------|
| Category:           |                                                                                                    |                                                 |                                                               |
|                     | Basic options for your PuTTY session         Specify the destination you want to connect to         Host Name (or IP address)         10.130.1.1         22         Connection type:         Raw       Telnet         Rogin       SSH         Second         ed Sessions         Fault Settings         Load         Save         Delete | IP address:<br>Port:<br>User Name:<br>Password: | IP address of LG02<br>22 or 2222<br>root<br>dragino (default) |
| er SSH              | Close window on exit:<br>Always Never Only on clean exit                                                                                                    |                                                 |                                                               |

After log in, you will be in the Linux console and type command here.

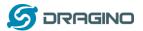

www.dragino.com

10.130.2.1 - PuTTY login as: root root@10.130.2.1's password

usyBox v1.22.1 (2016-10-09 21:13:07 CST) built-in shell (ash) nter 'help' for a list of built-in commands. / 1 F 1, L 1 n u x, M C U, E m b e d d e ( OpenWRT BARRIER BREAKER 14.07 Tersion: Dragino-v2 IoT-3.4.0 Suild Mon Oct 10 08:53:00 CST 2016

ww.dragino.com

oot@dragino-1347dc:~#

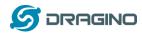

#### 11.2 Edit and Transfer files

The LG02 support **SCP protocol** and has a built **SFTP server**. There are many ways to edit and transfer files using these two protocols. One of the easiest is through <u>WinSCP</u> utility. After access via WinSCP to the device, use can use a FTP alike window to drag / drop files to the LG02 or Edit the files directly in the windows. Screenshot is as below:

|                          |         | 🔮 🗒 📦 N.3     | Ŋ - | 传输选项默认 🔹 💋 🗸                                                                       |
|--------------------------|---------|---------------|-----|------------------------------------------------------------------------------------|
| 本地(L) 标记(M) 文件(F) #      | 命令(C) 会 | 舌(S) 选项(O) 远程 | (R) | 帮助(H)                                                                              |
| 🕂 器 📚 同步 🔲 🥜             | 1       |               |     |                                                                                    |
| 📮 root@10.130.2.1 📑      |         |               |     |                                                                                    |
| _                        |         |               |     |                                                                                    |
|                          |         |               |     | 🚺 / <root td="" 查找文件="" 🏠="" 💟="" 🔄="" 🔹="" 🖈="" 🗇="" 🗟="" 😘<="" 🚰="" 🤶=""></root> |
| 🗊 上传 🔹 📝 編辑 🔹 🗙          |         | 性    首    査   | »   | 🙀 下载 🗸 📝 编辑 🔻 🗙 🛃 🕞 居性 💕 🕞                                                         |
| C:\Users\edwin\Documents |         |               |     | /                                                                                  |
| 名字 ^                     | 大小      | 类型            | ^   | 名字 ^                                                                               |
| 🕹                        |         | 上级目录          |     | <b>a</b>                                                                           |
| 📙 Arduino                |         | 文件夹           |     | 🔒 bin                                                                              |
| 📙 eagle                  |         | 文件夹           |     | 🕌 dev                                                                              |
| 📙 fxsbuildv3.3.02        |         | 文件夹           | Ε   | 🕌 etc                                                                              |
| 📕 fxsbuildv3.4.02        |         | 文件夹           |     | 🔒 lib                                                                              |
| 📙 GitHub                 |         | 文件夹           |     | \mu mnt                                                                            |
| ]] IoTbuildv3.4.0        |         | 文件夹           |     | 🕌 overlay                                                                          |
| ]] IoTbuildv3.4.1        |         | 文件夹           |     | 🕌 proc                                                                             |
| 📙 IoTbuild-v4.1.0-20     |         | 文件夹           |     | 🕌 rom                                                                              |
| League of Legends        |         | 文件夹           |     | l root                                                                             |
| My Music                 |         | 文件夹           |     | 🕌 sbin                                                                             |
| My Pictures              |         | 文件夹           |     | 🕌 sys                                                                              |
| My Videos                |         | 文件夹           |     | 🕌 tmp                                                                              |
| 📙 My WangWang            |         | 文件夹           |     | 🕌 usr                                                                              |
| 📙 OneNote 笔记本            |         | 文件夹           |     | Nor var                                                                            |
| 🍌 SnagIt                 |         | 文件夹           | -   | Ja www                                                                             |
| <                        |         | •             |     | <                                                                                  |
| B / 17,116 KB , 0 / 35   |         |               |     | 08/08,0/15                                                                         |

#### 11.3 File System

The LG02 has a 16MB flash and a 64MB RAM. The /var and /tmp directory are in the RAM, contents stored in /tmp and /var will be erased after reboot the device. Other directories are in the flash and will keep after reboot.

#### Use cat /proc/mtd to see all blocks/partitions.

| 172.31.255.254 - SecureCRT                                                                                                    |    |  |  |  |  |  |  |
|----------------------------------------------------------------------------------------------------|----|--|--|--|--|--|--|
| 文件(F) 编辑(E) 查看(V) 选项(O) 传输(T) 脚本(S) 工具(L) 帮助(H)                                                                                                    |    |  |  |  |  |  |  |
| 19 N L 4 X I I I 1 1 1 1 1 1 1 1 1 1 1 1 1 1 1 1                                                                                                    |    |  |  |  |  |  |  |
| 172.31.255.254                                                                                                    |    |  |  |  |  |  |  |
| <pre>root@dragino-1b6fb0:~# cat /proc/mtd dev: size erasesize name mtd0: 00040000 00010000 "u-boot" mtd1: 00fa0000 00010000 "firmware" mtd2: 00160000 00010000 "kernel" mtd3: 00e40000 00010000 "rootfs" mtd4: 00850000 00010000 "rootfs_data" mtd5: 00010000 00010000 "config" mtd6: 00010000 00010000 "art" root@dragino-1b6fb0:~#</pre> |    |  |  |  |  |  |  |
| ✓ "u-boot" // for boot-loader                                                                                                    |    |  |  |  |  |  |  |
| <ul> <li>"firmware" // combination of kernel &amp; rootfs</li> </ul>                                                                                                    |    |  |  |  |  |  |  |
| ✓ "kernel" // Linux kernel                                                                                                    |    |  |  |  |  |  |  |
| ✓ "rootfs" // Linux rootfs                                                                                                    |    |  |  |  |  |  |  |
| LG02 LoRa Gateway User Manual 50 /                                                                                                    | 64 |  |  |  |  |  |  |

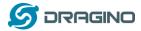

✓ "rootfs\_data" //inside rootfs, all data store here.

- ✓ "config" // a separate partition doesn't include file system
- ✓ "art" // radio data and board ID.

Use df command to see available flash & RAM:

| 🔚 172.31.255.254 - S                                                                                                   | ecureCRT                                         |                   |                    |                                               |
|----------------------------------------------------------------------------------------------------|--------------------------------------------------|-------------------|--------------------|-----------------------------------------------|
| 文件(F) 编辑(E) 重                                                                                                    | 琶看(V) 选项(O)                                      | 传输(T) 脚本(S)       | 工具(L) 帮助(H)        |                                               |
| 19 🕄 🖓 🖓 I                                                                                                    | 🗅 🖹 👫 😼                                          | 5 🕘 🕈 🕉 🕯         | 🞯   🖪 💂            |                                               |
| 172.31.255.254                                                                                                    |                                                  |                   |                    |                                               |
| root@dragino-1b0<br>Filesystem<br>/dev/root<br>tmpfs<br>tmpfs<br>/dev/mtdblock4<br>overlayfs:/over<br>root@dragino-1b0 | 1К-bloc<br>61<br>300<br>300<br>5<br>85<br>lay 85 | .44 6144<br>96 96 | 30016 0%<br>512 0% | /rom<br>/tmp<br>/tmp/root<br>/dev<br>/overlay |
| tmpfs 30096                                                                                                    |                                                  |                   | p // RAM: re       |                                               |
| /dev/mtdblock4                                                                                                    | 8512 368                                         | 8144 4%/c         | verlay //Flash     | : Remain after reboot                         |

#### Reset to factory default:

mtd erase rootfs\_data -r

Except /tmp and /var. all data will be store in flash. /tmp and /var are store in RAM

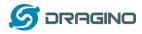

#### 11.4 Package maintain system

LG02 uses <u>OPKG package maintain system</u>. There are more than 3000+ packages available in our package server for user to install for their applications. For example, if user wants to add iperf tool, they can install the related packages and configure LG02 to use iperf

Below is some examples opkgs command, more please refer **OPKG package maintain system** 

In Linux Console run: root@dragino-169d30:~# opkg update // to get the latest packages list root@dragino-169d30:~# opkg list //shows the available packages root@dragino-169d30:~# opkg install iperf // install iperf, it will auto install the required packages. root@dragino-169d30:/etc/opkg# opkg install iperf Installing iperf (2.0.12-1) to root... Downloading http://downloads.openwrt.org/snapshots/packages/mips\_24kc/base/iperf\_2.0.12-1\_mips\_24kc.ipk Installing uclibcxx (0.2.4-3) to root... Downloading http://downloads.openwrt.org/snapshots/packages/mips\_24kc/base/uclibcxx\_0.2.4-3\_mips\_24kc.ipk Configuring uclibcxx. Configuring iperf.

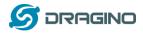

#### 12. Upgrade Linux Firmware

We keep improving the LG02 Linux side firmware for new features, bug fixes. The latest firmware can be found on LG02 Firmware & release note

The file named as **dragino-LG02\_LG08----xxxxx-squashfs-sysupgrade.bin** is the upgrade Image. There are different methods to upgrade, as below:

#### 12.1 Upgrade via Web UI

Go to the page: Web --> System --> Back Up and flash firmware, Select the image and click Flash Image, the image will be uploaded to the device and then click Process Update to upgrade.

System will auto boot to the new firmware after upgrade.

| 🖉 🖉 dragino-1347dc - Backu 🔾 |                                                                                                    |
|------------------------------|----------------------------------------------------------------------------------------------------|
| ← ⇒ C 🗋 10.130.2.            | 1/cgi-bin/luci/;stok=5d1ed06496ee9958b41cd81acdefd665/admin/system/flashops                                                                                                    |
|                              | dragino-1347dc Status - Sensor - System - Network - Logout                                                                                                    |
|                              | Flash operations Actions Configuration                                                                                                    |
|                              | Backup / Restore                                                                                                    |
|                              | Click "Generate archive" to download a tar archive of the current configuration files. To reset the firmware to its initial state, click "Perform reset" (only possible<br>with squashfs images). |
|                              | Download backup:  Generate archive                                                                                                    |
|                              | Reset to defaults:  Ø Perform reset                                                                                                    |
|                              | To restore configuration files, you can upload a previously generated backup archive here.                                                                                                    |
|                              | Restore backup: 适择文件 未选择任何文件 🔲 Upload archive                                                                                                    |
|                              | Uncheck Keep Settings                                                                                                    |
|                              | Flash new firmware image Select the new Image to update                                                                                                    |
|                              | Upload a sysupgrade-compatible image base to replace the running firmware. Check "Keep settings" to retain the current configuration (requires an OpenWit compatible firmware image).             |
|                              | Keep settings: □ Image: 选择文件 dragino2-loTsupgrade.bin 	 Flash image                                                                                                    |

#### 12.2 Upgrade via Linux console

SCP the firmware to the system /var directory and then run

root@OpenWrt:~# /sbin/sysupgrade -n /var/Your\_Image

note: it is important to transfer the image in the /var directory, otherwise it may exceed the flash size.

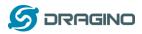

### 13. FAQ

#### 13.1 Why there is 433/868/915 version LoRa part?

Different country has different rules for the ISM band for using the LoRa. Although the LoRa chip can support a wide range of Frequency, we provide different version for best tune in the LoRa part. That is why we provide different version of LoRa.

#### 13.2 What is the frequency range of LG02 LoRa part?

The chip used in the LoRa part is:

| Version | LoRa IC        | Support Frequency       | Best Tune Frequency |
|---------|----------------|-------------------------|---------------------|
| 433     | Semtech SX1278 | Band2(LF): 410 ~525Mhz  | 433Mhz              |
|         |                | Band3(LF): 137 ~175Mhz  |                     |
| 868     | Semtech SX1276 | Band1(HF): 862 ~1020Mhz | 868Mhz              |
| 915     | Semtech SX1276 | Band1(HF): 862 ~1020Mhz | 915Mhz              |

User can set the LoRa within above frequency range in the software.

#### 13.3 What does "Limited support on LoRaWAN"?

The base requirement to fully compatible with LoRaWAN protocol requires the gateway support 8 channels. The LG02 only support two channels and can only support limited LoRaWAN protocol. Below are limitations:

<u>1/ It works only on one frequency at a time</u>. It can support multiply end nodes, but all end nodes must transmit data at the same frequency so the LG02 can receive it. For example: if the End node transmits at 868.1Mhz, The LG02's RX setting must be 868.1Mhz so to receive this packet.

**<u>2/ It works only for one DR at a time.</u>** DR specifies the Spreading Factor and Bandwidth. In LG02, even the rx frequency match , if DR doesn't match, it still can't get the sensor data.

#### 3/ LoRaWAN compatible issue

In LoRaWAN protocol, the LoRaWAN end nodes send data in a hopping frequency. Since LG02 only supports one single frequency, it will only be able to receive the packets sent from the same radio parameters (frequency & DR) in LG02.

For example, in EU868, a standard LoRaWAN device may send the data in eight frequencies with different Frequency & SF, such as:

| LMIC_setupChannel(0, 868100000, DR_RANGE_MAP(DR_SF12, DR_SF7), BAND_CENTI);  | // g-band |
|------------------------------------------------------------------------------|-----------|
| LMIC_setupChannel(1, 868300000, DR_RANGE_MAP(DR_SF12, DR_SF7B), BAND_CENTI); | // g-band |
| LMIC_setupChannel(2, 868500000, DR_RANGE_MAP(DR_SF12, DR_SF7), BAND_CENTI);  | // g-band |
| LMIC_setupChannel(3, 867100000, DR_RANGE_MAP(DR_SF12, DR_SF7), BAND_CENTI);  | // g-band |
| LMIC_setupChannel(4, 867300000, DR_RANGE_MAP(DR_SF12, DR_SF7), BAND_CENTI);  | // g-band |
| LMIC_setupChannel(5, 867500000, DR_RANGE_MAP(DR_SF12, DR_SF7), BAND_CENTI);  | // g-band |

#### LG02 LoRa Gateway User Manual

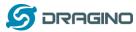

www.dragino.com

| LMIC_setupChannel(6, 867700000, DR_RANGE_MAP(DR_SF12, DR_SF7), | BAND_CENTI); | // g-band  |
|----------------------------------------------------------------|--------------|------------|
| LMIC_setupChannel(7, 867900000, DR_RANGE_MAP(DR_SF12, DR_SF7), | BAND_CENTI); | // g-band  |
| LMIC_setupChannel(8, 868800000, DR_RANGE_MAP(DR_FSK, DR_FSK),  | BAND_MILLI); | // g2-band |

So the LG02 will only able to receive the 868100000, SF7 packet and will not receive others. Means only one packet will arrive the TTN server in every 8 packet sent from the LoRaWAN end node.

If user wants to receive all packets from LoRaWAN end node, user needs to set up the LoRaWAN node to send packets in a single frequency.

#### 4/ Downlink & OTAA issue

According to the LoRaWAN class A spec, the end node will open two receive windows to get the message from LoRaWAN server for OTAA or downlink function. These two receive windows are quite short (milliseconds), if LoRa packet from the gateway can't reach End Node in the receive window time, the end node won't get the rx message and Downlink / OTAA won't work.

In our LoRaWAN example, the Arduino LMIC library is modified to enlarge the RX window to let OTAA & downlink works.

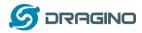

#### 13.4 Can I develop my own application for LG02?

Yes, the fastest way to develop own software is through the SDK. The instruction is here: <u>https://github.com/dragino/openwrt\_lede-18.06/blob/master/README.md#how-to-develop-a-c</u> <u>-software-before-build-the-image</u>

## 13.5 Can I make my own firmware for LG02? Where can I find the source code of LG02?

Yes, User can make own firmware for LGO2 for branding purpose or add customized application. The LGO12source code and compile instruction can be found at: https://github.com/dragino/openwrt\_lede-18.06

#### 13.6 Can I change the LoRa behavior of LG02?

Yes, Developer can change the LoRa control behavior of LG02. The source code of the LoRa controller in LG02 is here: <u>https://github.com/dragino/dragino-packages/tree/lg02/lg02-pkt-fwd</u> And the compile method can refer: <u>Compile an application</u>.

# 13.7 On OTAA mode, if I use the other frequency, how should I modify in the library?

In page <u>OTAA</u>, We use frequency 904.6Mhz for sending. According the LoRaWAN protocol, if the device Join the network successfully, the server will downlink the reply. The different intervals of frequency, the receiving frequency of the end node is also different.

#### Ex1: We use 914.2Mhz frequency.

We can input the command: logread -f

| And an and a second second |
|----------------------------------------------------------------------------------------------------|
| wed sep 12 01:39:19 2018 daemon info 1g02_pkt_fwd[14341]:                                                                                                    |
| wed sep 12 01:39:19 2018 daemon.info 1g02_pkt_fwd[4341]: INFO (json): [down] {"txpk":{"imme":false,"tmst":2831770149,"freq":927.5,"rfch":0,"powe":20,"modu":"LORA","da                                                                                                    |
| tr":"SF7BW500","codr":"4/5","ipo]":truë,"size":17,"ncrc":true,"data":"IIadG+uy4Y+L7RAfx5hIx0A="}}                                                                                                    |
| wed sep 12 01:39:19 2018 daemon info ]g02_pkt_fwd[14341]SE=0x07                                                                                                    |
| wed sep 12 01:39:19 2018 daemon.info 1g02_pkt_fwd[14341]:                                                                                                    |
| wed sep 12 01:39:19 2018 daemon.info 1g02_pkt_fwd[14341]: Transmit at SF78W500 on 927.500000.                                                                                                    |
| wed sep 12 01:39:20 2018 daemon.info 1g02_pkt_fwd[14341]: SF=0x07                                                                                                    |
| wed sep 12 01:39:20 2018 daemon.info 1g02_pkt_fwd[14341]:                                                                                                    |
| wed sep 12 01:39:20 2018 daemon.info lg02_pkt_fwd[14341]: Transmit at SF7BW500 on 927.500000.                                                                                                    |
| wed sep 12 01:39:20 2018 daemon.info lg02_pkt_fwd[14341]: Donwlink done: count_us=2831770149                                                                                                    |
| wed sep 12 01:39:21 2018 daemon.info ]o02_pkt_fwd[14341]:                                                                                                    |
| wed sep 12 01:39:21 2018 daemon.info 1002_pkt_fwd[14341]: INFO (ison): [down] {"txpk":{"imme":false."tmst":2833763738."freg":927.5."rfch":0."powe":20."modu":"LORA"."da                                                                                                    |
| tr":"SF7BW500","codr":"4/5","ipol":true,"size":17,"ncrc":true,"data":"IOGNtMK9p5Y1jF9BP1xbZvI="}}                                                                                                    |
| wed sep 12 01:39:21 2018 daemon info lg02 pkt fwd[14341]: SF=0x07                                                                                                    |
| wed Sep 12 01:39:21 2018 daemon.info 1002_pkt_fwd[14341]:                                                                                                    |
| wed sep 12 01:39:21 2018 daemon.info 1002_pkt_fwd[14341]: Transmit at SF78w500 on 927.500000.                                                                                                    |
| wed Sep 12 01:39:22 2018 daemon.info 1002_pkt_fwd[14341]: SF=0x07                                                                                                    |
| wed Sep 12 01:39:22 2018 daemon.info 1002_pkt_fwd[14341]:                                                                                                    |
| Wed Sep 12 01:39:22 2018 daemon.info 1002_ptt_fwd[14341]: Transmit at SF7BW500 on 927.500000.                                                                                                    |
| wed sep 12 01:39:22 2018 daemon, info 1002_ptc_iwd[1:9:1], insmit a done: count_us=283763738                                                                                                    |
| wed sep 12 01:39:22 2018 daemon, info 1g02_phc_iwd[14341]:<br>wed sep 12 01:39:22 2018 daemon, info 1g02_phc_fwd[14341]:                                                                                                    |
| wed sep 12 01:39:22 2018 daemon.info 1902_ptc_iwd[14341]:<br>wed sep 12 01:39:22 2018 daemon.info 1902_ptc_iwd[14341]: Receive(HEX):40ad2a0126800000010a2fd88ae57fa9451d478e5a1e693d8b                                                                                                    |
| wed sep iz of:53:22 zoto daemon.nno idoz_pkt_iwd[i454i]: keteive(nEx):40adzaoiz000000010a2T088aE5/Ta945104/8E5aE69308D                                                                                                    |

We should modify this on <lorabase.h>, save and re-upload the sketch.

| enum { | US915 125kHz UPFBASE | = | 914200000, |             |
|--------|----------------------|---|------------|-------------|
|        | US915_125kHz_UPFSTEP | = | Ο,         | modify this |
|        | US915_500kHz_UPFBASE | = | 902320000, | frequency.  |
|        | US915 500kHz UPFSTEP | = | 0,         |             |
|        | US915_500kHz_DNFBASE | = | 927500000, | //receive   |
|        | US915_500kHz_DNFSTEP | = | 0          |             |
| - } ;  |                      |   |            |             |

For the result:

1010

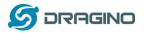

| <ul><li>10:06:25</li></ul> | 116 | 1 | payload: 68 65 6C 6C 6F 20 77 6F 72 6C 64 21 |
|----------------------------|-----|---|----------------------------------------------|
| <b>10:06:11</b>            | 115 | 1 | payload: 68 65 6C 6C 6F 20 77 6F 72 6C 64 21 |
| <b>1</b> 0:05:57           | 114 | 1 | payload: 68 65 6C 6C 6F 20 77 6F 72 6C 64 21 |
| ▲ 10:05:43                 | 113 | 1 | payload: 68 65 6C 6C 6F 20 77 6F 72 6C 64 21 |
| <ul><li>10:05:29</li></ul> | 112 | 1 | payload: 68 65 6C 6C 6F 20 77 6F 72 6C 64 21 |

#### Ex2: We use 903.0Mhz frequency

### We can input the command: logread -f

| ed sep 12 02:11:31 2018 dd<br>ed sep 12 02:11:31 2018 dd<br>ed sep 12 02:11:31 2018 dd<br>ed sep 12 02:11:32 2018 dd<br>ed sep 12 02:11:32 2018 dd<br>ed sep 12 02:11:32 2018 dd<br>ed sep 12 02:11:32 2018 dd<br>ed sep 12 02:11:32 2018 dd<br>ed sep 12 02:11:36 2018 dd<br>ed sep 12 02:11:36 2018 dd<br>ed sep 12 02:11:36 2018 dd<br>ed sep 12 02:11:36 2018 dd | Lemon, info 1g(<br>"ipol":true,<br>Lemon, info 1g(<br>Lemon, info 1g(<br>Lemon, info 1g(<br>Lemon, info 1g(<br>Lemon, info 1g(<br>Lemon, info 1g(<br>Lemon, info 1g(<br>Lemon, info 1g(<br>Lemon, info 1g) | 02_pkt_fwd<br>"size":17,<br>02_pkt_fwd<br>02_pkt_fwd<br>02_pkt_fwd<br>02_pkt_fwd<br>02_pkt_fwd<br>02_pkt_fwd<br>02_pkt_fwd<br>02_pkt_fwd<br>02_pkt_fwd<br>02_pkt_fwd | 20677]: I<br>"ncrc":tru<br>[20677]: S<br>[20677]: T<br>[20677]: T<br>[20677]: S<br>[20677]: T<br>[20677]: T<br>[20677]: T<br>[20677]: T<br>[20677]: T<br>[20677]: R | ;F-0x07<br>ransmit at SF7BW500 on 923.<br>;F-0x07<br>ransmit at SF7BW500 on 923.<br>xonwlink done: count_us=4684<br>teceive(HEX):00ac2301d07ed5b | 300000.<br>300000.<br>42152<br>370907cb65d67c64a00cd3\$86bb5c84 | No. No. Contraction of the second second sec |
|----------------------------------------------------------------------------------------------------|----------------------------------------------------------------------------------------------------|----------------------------------------------------------------------------------------------------|----------------------------------------------------------------------------------------------------|----------------------------------------------------------------------------------------------------|-----------------------------------------------------------------|----------------------------------------------------------------------------------------------------|
| <ul> <li>10:13:33</li> </ul>                                                                                                    | ORA", "datr":                                                                                                    | 1                                                                                                    | ,"codr":"4                                                                                                    |                                                                                                    | F 20 77 6F 72 6C 64 21                                          | 95202", "tmst":472538265,"Chail*(OCH268":1, "freq":9<br>y2X#fGSQDNNYa7XIq="}]]}BIRKO팔":1995: Wondraws                                                                                                    |
| <ul><li>10:13:21</li></ul>                                                                                                    |                                                                                                    | 0                                                                                                    |                                                                                                    |                                                                                                    |                                                                 | If join the network augeopotely                                                                                                    |
| ▲ 10:13:20                                                                                                    | 0                                                                                                    | 1                                                                                                    | retry                                                                                                    | payload: 68 65 6C 6C 6                                                                                                    | F 20 77 6F 72 6C 64 21                                          | If join the network successfully,<br>it will send a reply.                                                                                                    |
|                                                                                                    |                                                                                                    |                                                                                                    |                                                                                                    | dev addr: 26 01 20 71                                                                                                    | app eui: 70 B3 D5 7E D0 01                                      | 23 AC dev eui: 00 4A C6 67 5D B6 7C 90                                                                                                    |

We should modify this on <lorabase.h>, save and re-upload the sketch.

```
enum { US915_125kHz_UPFBASE = 903000000,
        US915_125kHz_UPFSTEP = 0,
        US915_500kHz_UPFBASE = 902320000,
        US915_500kHz_UPFSTEP = 0,
        US915_500kHz_DNFBASE = 923300000, //receive
        US915_500kHz_DNFSTEP = 0
```

#### For the result:

|                            |    | - | . ,                                          |
|----------------------------|----|---|----------------------------------------------|
| ▲ 10:16:57                 | 16 | 1 | payload: 68 65 6C 6C 6F 20 77 6F 72 6C 64 21 |
| ▲ 10:16:43                 | 15 | 1 | payload: 68 65 6C 6C 6F 20 77 6F 72 6C 64 21 |
| <ul><li>10:16:29</li></ul> | 14 | 1 | payload: 68 65 6C 6C 6F 20 77 6F 72 6C 64 21 |
| ▲ 10:16:15                 | 13 | 1 | payload: 68 65 6C 6C 6F 20 77 6F 72 6C 64 21 |
| ▲ 10:16:01                 | 12 | 1 | payload: 68 65 6C 6C 6F 20 77 6F 72 6C 64 21 |
| ▲ 10:15:47                 | 11 | 1 | payload: 68 65 6C 6C 6F 20 77 6F 72 6C 64 21 |

#### 13.8 How can I reset the device to factory default?

User can reset the device to factory default in different ways: Method 1:

Reset via Web UI. Click the button in Web UI --> System --> Back up / Flash firmware --> Perform Reset

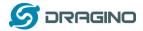

Method 2:

Reset in Linux console, command is below:

root@dragino-1b8288:~# firstboot

This will erase all settings and remove any installed packages. Are you sure?

[N/y]

у

/dev/mtdblock4 is mounted as /overlay, only erasing files root@dragino-1b8288:~# reboot

#### 13.9 Can I control the LEDs?

Except the PWR LED and sensor LED, all other LEDs can be controlled by developer.

#### **Control Globe LED:**

ON: echo 1 > /sys/class/leds/dragino2\:red\:wlan/brightness OFF: echo 0 > /sys/class/leds/dragino2\:red\:wlan/brightness

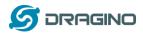

#### 14. Trouble Shooting

#### 14.1 I get kernel error when install new package, how to fix?

In some case, when install package, it will generate kernel error such as below: root@dragino-16c538:~# opkg install kmod-dragino2-si3217x\_3.10.49+0.2-1\_ar71xx.ipk Installing kmod-dragino2-si3217x (3.10.49+0.2-1) to root... Collected errors:

\* satisfy\_dependencies\_for: Cannot satisfy the following dependencies for kmod-dragino2-si3217x:

\* kernel (= 3.10.49-1-4917516478a753314254643facdf360a) \*

\* opkg\_install\_cmd: Cannot install package kmod-dragino2-si3217x.

In this case, user can use the -force-depends option to install such package. opkg install kmod-dragino2-si3217x\_3.10.49+0.2-1\_ar71xx.ipk --force-depends

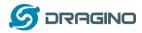

#### 14.2 How to recover the LG02 if firmware crash

LG012provide user a full control on its Linux system, it is possible that the device will brick and can't boot after improper modification in some booting files.

In this case, user can recover the whole Linux system by uploading a new firmware via Web Failsafe mode.

Procedure is as below:

- 1. Use a RJ45 cable to connect the PC to LG02's port directly.
- 2. Set the PC to ip 192.168.255.x, netmask 255.255.255.0
- 3. Pressing the toggle button and power on the device
- 4. All LEDs of the device will blink, release the toggle button after four blinks
- 5. All LEDs will then blink very fast once, this means device detect a network connection and enter into the web-failsafe mode. Your PC should be able to ping 192.168.255.1 after device enter this mode.
- 6. Open 192.168.255.1 in web broswer
- 7. Select a squashfs-sysupgrade type firmware and update firmware.

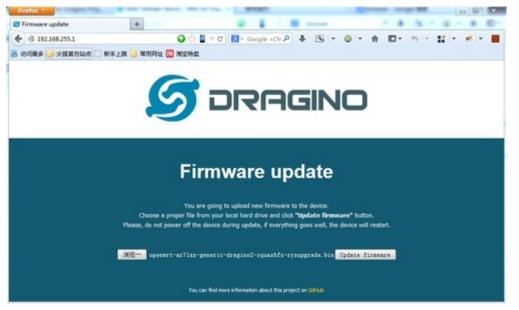

Note: If user sees all LEDs blink very fast in Step 5. This means the network connection is established. If in this case, PC still not able to see the web page, user can check:

- ✓ Try different browser.
- ✓ Check if your PC is in 192.168.255.x
- $\checkmark$  Check if you have connected two RJ45 cable to device, If so, remove the unused one

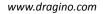

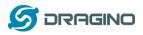

#### 14.3 I configured LG02 for WiFi access and lost its IP. What to do now?

The LG01 has a fall-back ip in its LAN port. This IP is always enabled so user can use fall back ip to access LG01 no matter what the WiFi IP is. The fall back ip is useful for connect and debug the unit.

(Note: fallback ip can be disabled in the LAN and DHCP page)

Steps to connect via fall back IP:

- 1. Connect PC's Ethernet port to LG01's LAN port
- 2. Configure PC's Ethernet port has IP: 172.31.255.253 and netmask: 255.255.255.252 As below photo:

| 常规 🔤                                                                                                    |                                          |
|----------------------------------------------------------------------------------------------------|------------------------------------------|
| 如果网络支持此功能,则可以<br>您需要从网络系统管理员处新<br>自动获得 IP 地址(0)                                                                | 获取自动指派的 IP 设置。否则,<br>得适当的 IP 设置。         |
| ◎ 使用下面的 IP 地址(S)                                                                                               |                                          |
| IP 地址(I):                                                                                                    | 172 . 31 . 255 . 253                     |
| 子网掩码(V):                                                                                                    | 255 .255 .255 .252                       |
| 默认网关 (0):                                                                                                    | 10 10 10 10 10 10 10 10 10 10 10 10 10 1 |
| <ul> <li>● 自动获得 DNS 服务器地:</li> <li>● 使用下面的 DNS 服务器:</li> <li>首选 DNS 服务器(P):</li> <li>备用 DNS 服务器(A):</li> </ul> |                                          |
| 🔲 退出时验证设置 (L)                                                                                                  |                                          |

3. In PC, use 172.31.255.254 to access LG01 via Web or Console.

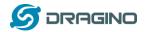

#### 15. Order Info

#### **PART:**

- ✓ Indoor version LG02-XXX-YYY
- ✓ Outdoor version: OLG02-XXX-YYY

#### **XXX: Frequency Band**

- ▶ 433: For Bands: EU433, CN470.
- ➢ 868: For Bands: EU868,IN865.
- ▶ **915**: For Bands: US915,AU915,AS923,KR920.

#### YYY: 4G Cellular Option

- EC25-E: EMEA, Korea, Thailand, India.
- **EC25-A**: North America/ Rogers/AT&T/T-Mobile.
- **EC25-AU**: Latin America, New Zeland, Taiwan
- EC25-J: Japan, DOCOMO/SoftBank/ KDDI

More info about valid bands, please see EC25-E product page.

#### 16. Packing Info

#### Package Includes:

- ✓ LG02 or OLG02 LoRa Gateway x 1
- ✓ Stick Antenna for LoRa RF part. Frequency is one of 433 or 868 or 915Mhz depends the model ordered
- ✓ Power Adapter: EU/AU/US type power adapter depends on country to be used
- ✓ Packaging with environmental protection paper box

#### Dimension and weight:

- ✓ Device Size: 12 x 8.5 x 3 cm
- ✓ Device Weight: 150g
- ✓ Package Size / pcs : 21.5 x 10 x 5 cm
- ✓ Weight / pcs : 360g
- ✓ Carton dimension: 45 x 31 x 34 cm. 36pcs per carton
- ✓ Weight / carton : 12.5 kg

#### 17. Support

- Try to see if your questions already answered in the <u>wiki</u>.
- Support is provided Monday to Friday, from 09:00 to 18:00 GMT+8. Due to different timezones we cannot offer live support. However, your questions will be answered as soon as possible in the before-mentioned schedule.

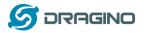

Provide as much information as possible regarding your enquiry (product models, accurately describe your problem and steps to replicate it etc) and send a mail to

support@dragino.com

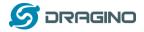

#### 18. Reference

- Source code for LG02 LoRa Gateway
   <u>https://github.com/dragino/openwrt\_lede-18.06</u>
- ♦ OpenWrt official Wiki <u>http://www.openwrt.org/</u>
- Download of this manual or Update version <u>http://www.dragino.com/downloads/index.php?dir=UserManual/LG02\_OLG02/</u>
- ♦ Hardware Source
   LG02 = <u>IBB</u> + <u>LoRa G Dual</u>
   OLG02= <u>PAN v2.0</u> + <u>LoRa G Dual</u>